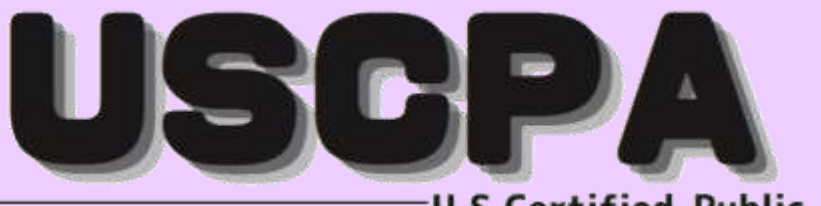

# $\frac{2}{1}$  (2024.04-2025.03) **2024年度 受講ガイド**

-<br>ド<br>|-総合本科生 総合本科生Plus 科目別本科生

ビデオブース講座 Web通信講座

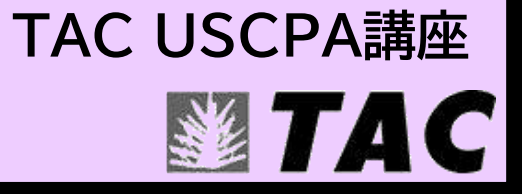

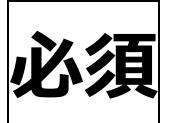

# **USCPA 受講生情報サイトの初期登録**

# **まず、はじめに 「USCPA 受講生情報サイト」 にご登録ください!!** –"¦<br>–

TAC USCPA 講座では、受講生専用の「USCPA 受講生情報サイト」をご用意しております。

※当サイトをご利用いただく際には、簡単な登録手続が必要となります。

ご登録いただきますと、受講生情報サイト上で USCPA 試験に関する情報はもちろんのこと、様々な情報サービスを受けることができるほか、 BRADLEY 大学単位認定試験に関連する各種手続もインターネット上で行うことができます。

なお、TAC USCPA 講座からの大切なお知らせは、下記の手順に沿ってご登録いただく E-mail アドレス宛に随時お送りしております。 ※USCPA 受講生情報サイトは、TAC Web School とは別のサイトです。

**<初期登録の手順>** ※初期登録は、TAC USCPA 講座のコースをお申込みいただいてから 1~5 営業日後より可能となります。

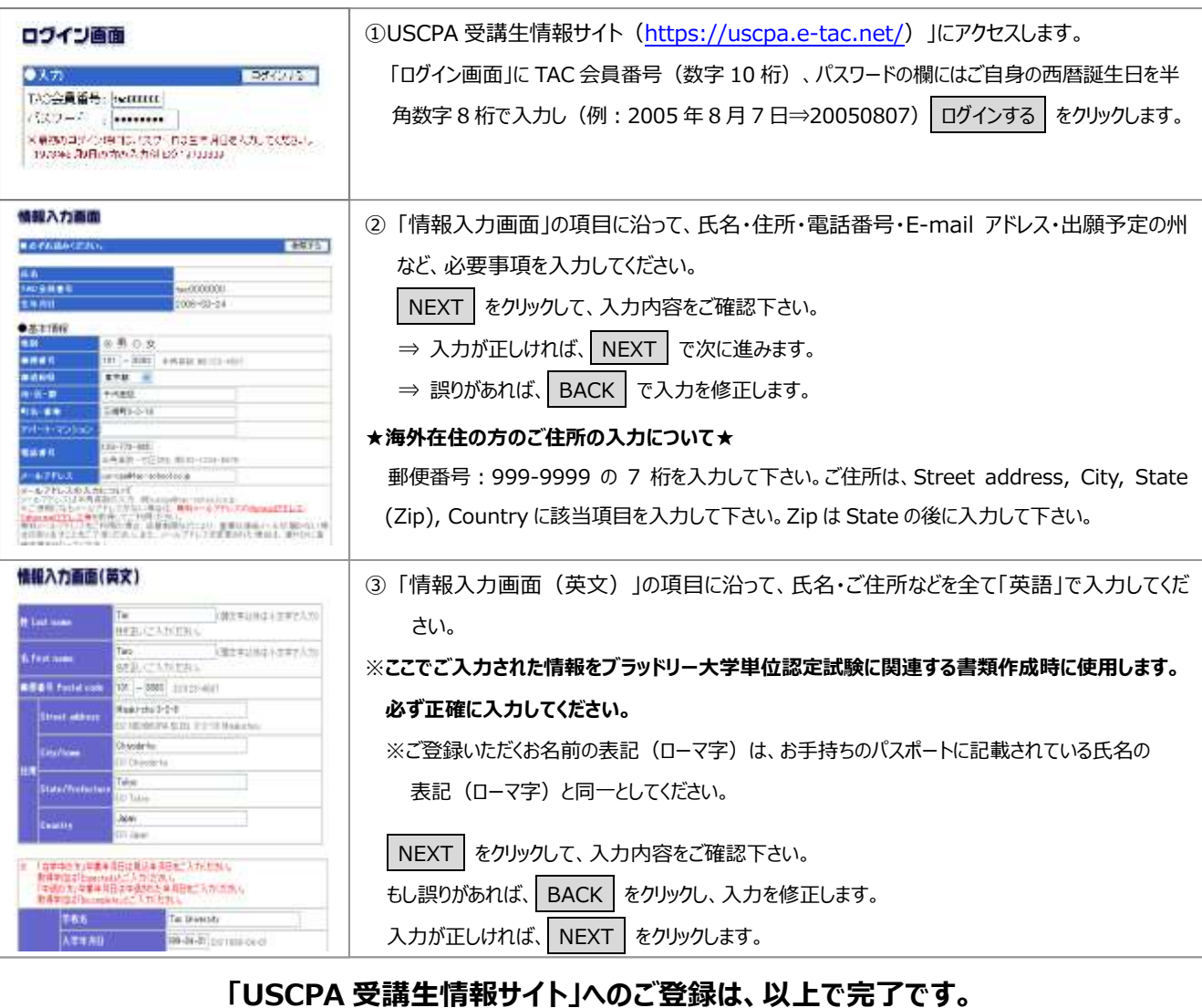

※ご登録いただいた「お名前」、「ご住所」、「電話番号」「E-mail アドレス」といった情報が変更になった場合には、USCPA 受講生情報サ イトの下部にある「登録情報変更画面」にて必要な情報の更新処理を行ってください。

更新処理を行っていただけない場合には、TAC からの大切なお知らせなどがお手元に届かないだけでなく、ブラッドリー大学単位認定試 験に関する手続においてトラブルの原因となりますのでご注意ください。

# **※USCPA 受講生情報サイトにロックがかかってしまった場合**

・ブラウザを全て閉じて、再度 USCPA 受講生情報サイト(https://uscpa.e-tac.net/)にアクセスして下さい。

・会員番号・パスワードを忘れてしまった方は、https://uscpa.e-tac.net/password\_reminder.cgi より申請して下さい。

また、上記を試しても解消しない場合は「氏名」・「生年月日[」を本文に記載いただき、us-cpa@tac-school.co.jp](mailto:を本文に記載いただきuscpa@tac-school.co.jp) までお問合せ下さい。

# はじめに

この度は、TAC USCPA 講座をご受講いただきまして誠にありがとうございます。 本書は、当講座を受講される方のため教材や各種フォローサービス等に関するご案内をま

とめた"講座別受講ガイド"です。別途お渡ししております『TAC利用ガイド』と併せ てご覧ください。

また、受講終了までご利用いただくものとなりますので、大切に保管していただきます ようお願い申し上げます。

TACは合格のために必要な知識や受験テクニックを受講生の皆様に効率よく提供す ることにより、最短距離で合格していただくことを第一の目的と考えております。 したがって、本書はこれから USCPA 試験合格を目指すにあたり、受講生の皆様にどのよう に当講座を利用していただくか、その効果的な活用方法を項目ごとに要約しております。

受験手続およびブラッドリー大学関連手続きにつきましては、USCPA 受講生情報サイト をご利用ください。

# **USCPA 受講生情報サイト**<https://uscpa.e-tac.net/>

皆様が合格を勝ち取れますよう、TAC米国公認会計士講座の講師・スタッフ一同、精 一杯サポートさせていただきます。

TAC USCPA 講座

# TAC USCPA 講座 受講ガイド 2024 年度 2024.04-2025.03

CONTENTS

#### **通学メディア・通信メディア共通編**

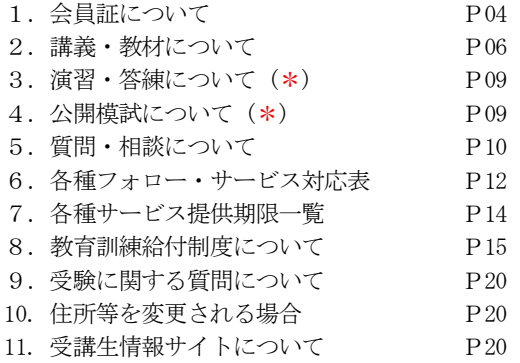

**教室講座編** (\*)

#### **ビデオブース講座編**

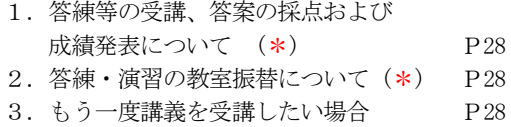

#### **通信メディア編**

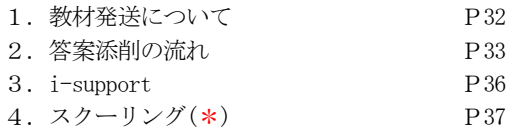

#### **オリエンテーション編**

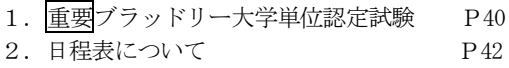

#### **巻末**

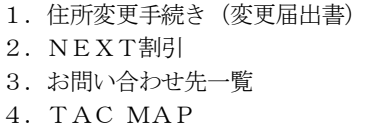

(\*)当講座につきましては、該当いたしません。

## マイページ登録について

TAC WEB SCHOOL マイページは、すべての受講生の 皆様に登録していただく必要がございます。 登録をまだ行われていない場合は、 [http://portal.tac-school.co.jp]にアクセスし、 →[ログインページへ]→[マイページ登録]と進み、 画面の案内に従って登録を完了させてください。

# 以下については別冊「TAC利用ガイド」または TAC WEB SCHOOL をご覧ください。

#### **通学メディア・通信メディア共通編**

- 1.講座開始日と受講期間
- 2.会員証について
- 3.マイページ登録について
- 4.講義出席状況の確認
- 5.施設利用上の注意事項
- 6.自習室について
- 7.日程変更について
- 8.教材を紛失した場合
- 9.住所等を変更される場合 ※
- 10.在籍証明書・履修証明書について
- 11.TAC利用上の注意事項
- 12.災害時の対応・行動

#### **教室講座・ビデオブース講座編**

- 1. 教室講座受講上の諸注意
- 2. 欠席した場合の教材受け取り
- 3.ビデオブース講座受講上の諸注意
- 4.ビデオブースの利用方法
- 5.ビデオブースの予約

#### **通信メディア編**

- 1. 教材発送について
- 2.TAC WEB SCHOOL 利用方法
- 3.TAC WEB SCHOOL に関するFAQ

#### ※住所等を変更される際にご提出いただく「変更届出 書」は当受講ガイド巻末に収録しています。

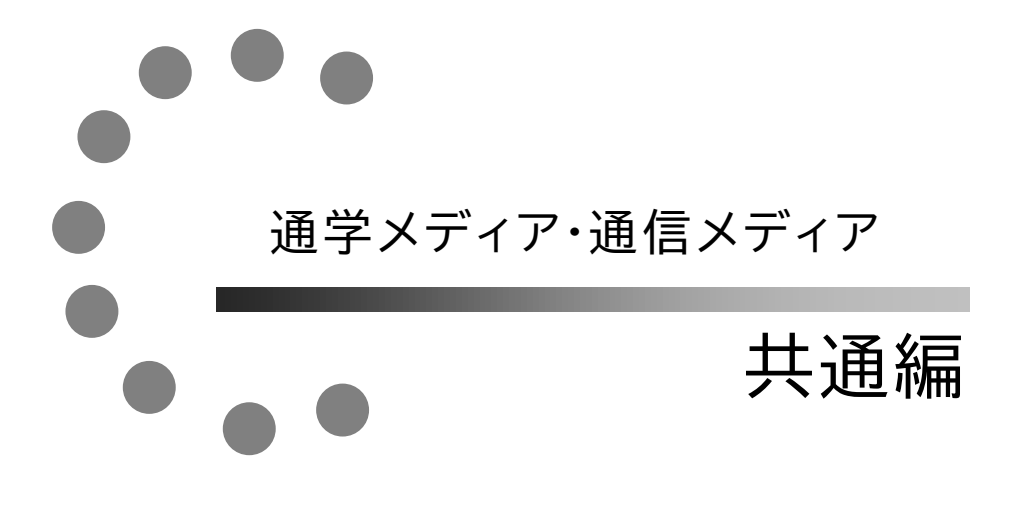

# **1 会員証について**

TAC受講生となった方には、「会員証」を発行いたします。

会員証は、皆様がTACの受講生であることを証明する大切なものです。TACご利用の際 には、常に携帯していただき、以下の注意事項を遵守してください。

# **1.会員証について**

- (1)会員証は本人のみに有効であり、他人へ譲渡または貸与することはできません。
- (2)会員証を紛失した場合には、受付窓口にて再発行いたします。なお、再発行には、別 途手数料がかかります。この場合、再発行日以前の講義は欠席分を含めて、日程表ど おりに出席したものとして扱います。また、テキスト等の教材もお渡し済みとして処 理いたします。
- (3)会員証を不正に利用させた場合、並びに不正に利用した場合には、当該コース正規受 講料の3倍の料金を申し受けます。
- (4)会員証に表示されている有効期限を過ぎると講義の受講、教材の受取、フォロー制度 や自習室の利用は一切できません。

## **2.会員証はこのような場面で使用します**

(1)教室講義への出席時やビデオブースを利用する時には、会員証を提示してくださ い。

教室で講義を受ける時は、会員証は必ず机の上に出しておいてください。講師・ス タッフが専用スキャナーによる会員証記載の二次元バーコードのスキャンを行いま す。(通信メディアの方がスクーリングを利用する際も同様です)。

ビデオブースを利用する場合には、視聴前に受付に会員証を提示し教材をお受け取り ください。

## ※もし会員証を忘れてしまったら…

# 講義を受ける前に、受付にて「仮受講証」の交付を受けてください。 「仮受講証」の交付がない場合には、講義の受講ができません。

- (2)教材を受け取る際には、会員証を提示してください。テキスト等使用教材につきま しては、受付にてお渡しします。
- (3)クラス振替出席フォロー・クラス重複出席フォローをご利用の際は、会員証をお持 ちください。専用スキャナーによる会員証記載の二次元バーコードのスキャンを行 います。
- (4)自習室利用の際にも会員証を携帯してください。スタッフが会員証の確認・スキャ ンを行う場合があります。 また、お申込みのコースによっては自習室をご利用できない場合があります。詳し
	- くは、『TAC利用ガイド』の通学メディア・通信メディア共通編「 6自習室につ いて」をご確認ください。

## **3.会員証の有効期限**

- (1)会員証には、有効期限が表示されています。TACサービスのご利用は、すべて有 効期限内に完了してください。また、自習室のご利用も有効期限内となります。
- (2)会員証の有効期限を過ぎた場合には、教材の受け取りなど「該当する目標年度の各 種サービス」のご利用は一切できなくなりますのでご注意ください。
- (3)会員証の有効期限は、TACサービスの利用期限となります。受講契約の解約・返 金時に算定の基礎となる受講期間とは異なりますのでご注意ください。

# **4.会員証の書替手続き**

お申込みの講座・登録コースによっては、会員証の書替手続き(模擬試験の受験票発行な ど)が必要となる場合があります。詳しくは専用の案内書をご確認いただくか、受付窓口に てご確認ください。

# **5.会員証を紛失した場合**

- (1)受付窓口で再発行いたします。その際、①「身分証明書(運転免許証など)」②「証明 写真(3cm×2.4cm。紛失した会員証の枚数+1枚)」③「印鑑」をご用意くださ い。
- (2)再発行の際は、再発行手数料[会員証1枚につき500円(税込)]がかかります。
- (3)再発行日以前の講義は欠席分を含めて、登録コースの日程表どおりに出席したものと して扱い、教材はお渡し済みとして処理いたします。 また、各講座の無料再受講制度についてはご利用いただけなくなりますので、あらか じめご了承ください。
- (4)会員証の再発行には1週間程度の期間を要します。

# **2 講義・教材について**

# **1.講義一覧**

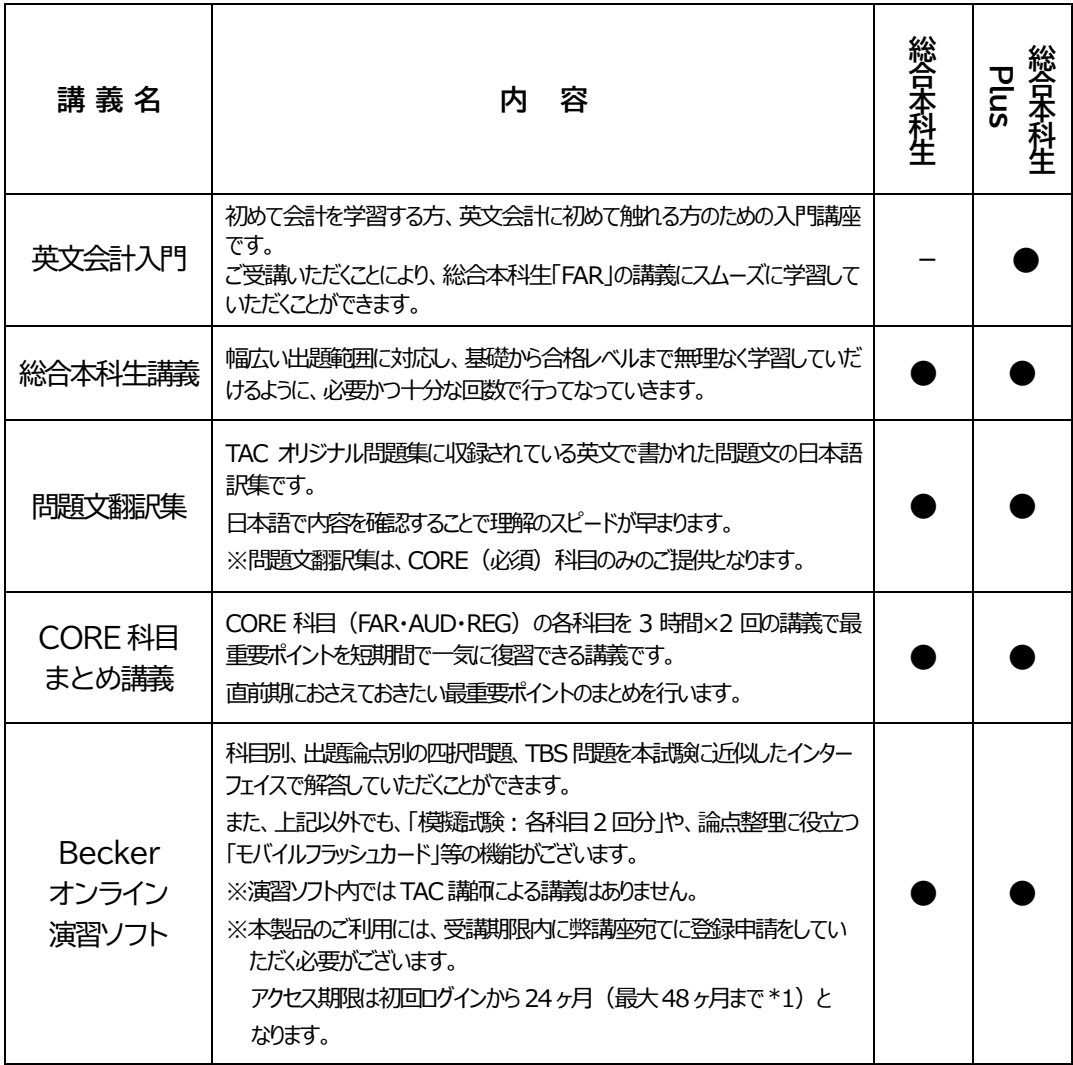

※各コースで実施する講義に●印がついています。

\*1については7ページに記載の詳細をご確認ください。

## **\*1 Becker利用期間 最大48 ヵ月について**

初回の利用期間は「通常24 ヵ月」となります。

なお、総合本科生と総合本科生 Plus をご受講の方は、24 ヵ月の期限が切れる際に下記の要件 を満たすことで、さらに「24 ヶ月の無料延長」が可能になります。

## **対象コース:**

Becker オンライン演習ソフトの利用期限「最大 48 ヵ月」が適用されるコースは下記のコース です。

# ⇒ 総合本科生、総合本科生Plus などの『TAC USCPA 講座の本科生コース』

※科目別本科生やその他の単科コースには期限の延長は適用されません。 あらかじめご了承ください。

# **要件:**

Becker オンライン演習ソフト利用期限の前後3 ヵ月内に発行された『本試験の受験票(NTS)』 をTAC までご提示ください。

ご提示いただいたNTS をTAC にて確認後、NTS に記載されている科目の期限を24 ヵ月延長いた します。

※受験継続に該当していない科目の延長は致しかねます。ご了承ください。

# **例:Becker オンライン演習ソフトの期限が 2026 年3 月31日までの場合**

⇒ 2026年1月1日~2026年6月30日までに発行されたNTS をご提示。

⇒ TAC でNTS を確認後、受験継続に該当する科目を 2028 年3月31日まで期限を延長。

# **2.コース別 配布教材一覧**

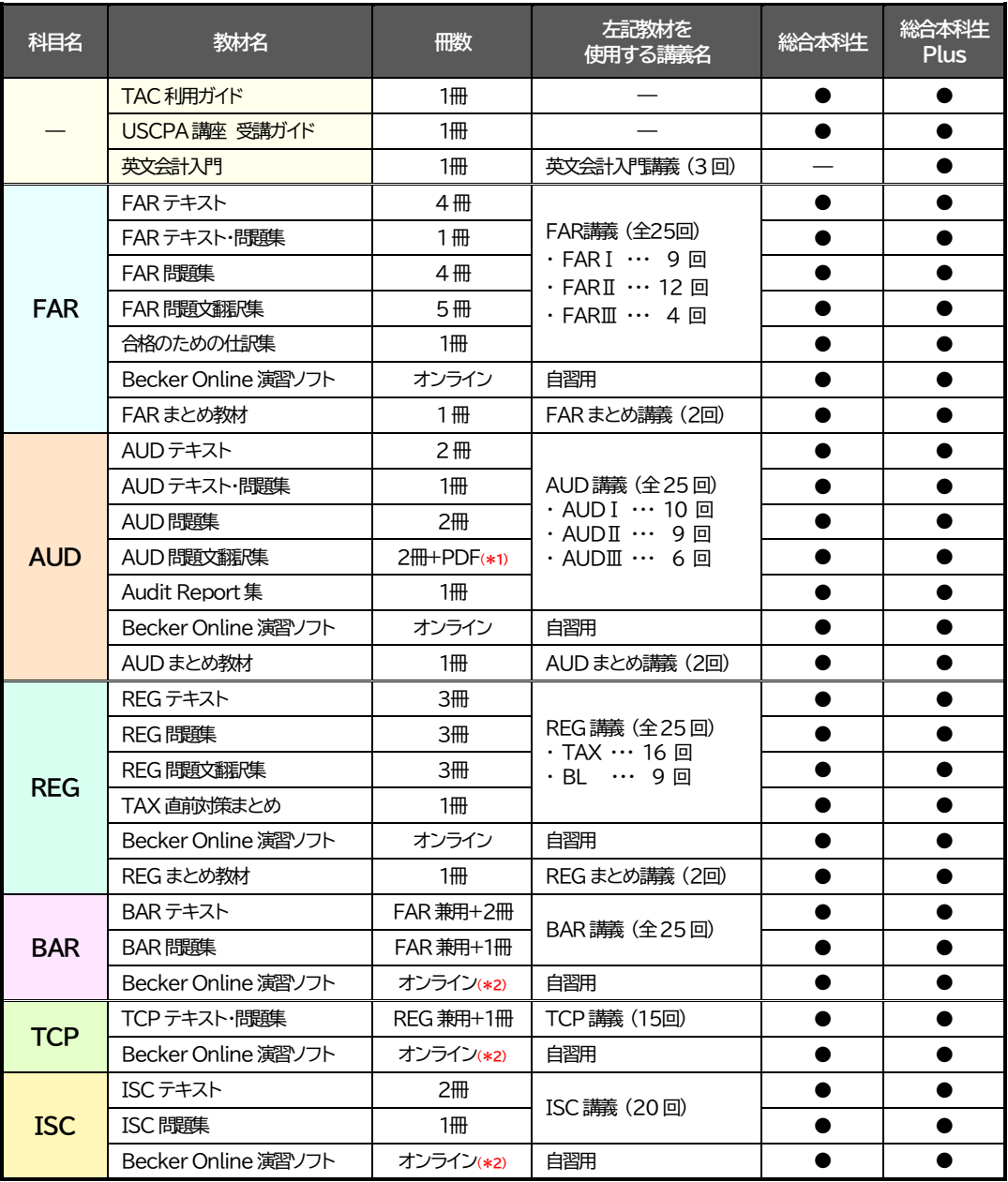

※各講義の内容、回数等は、試験制度改正、法改正等により一部変更になることもございます。 ※Becker オンライン演習ソフトはWeb 上でアクセスしていただくため、教材としての発送はありません。

\*1 : AUDⅢの問題文翻訳集はUSCPA受講生情報サイトの下記の場所にPDFファイルを掲載しています。 HOME > 学習ガイド > 教材&学習方法:2.最新教材情報(正誤&アップデート) > CONTENT UPDATES レジュメ

\*2 : 選択科目(BAR・TCP・ISC)の演習ソフトは、本試験と同様、ご自身で1科目をご選択いただくことになります。 コースの受講有効期限までに学習される選択科目をいずれか1科目をお決めください。

# **◆教材の訂正情報について**

配布教材に訂正が判明した場合は、受講生情報サイトにて公開しておりますので、ご確認く ださい。

HOME > 学習ガイド > 教材&学習方法 : 最新教材情報 【正誤&アップデート】

### **◆通信専用教材および講義について**

英文会計入門、CORE科目まとめ講義、選択科目(BAR・TCP・ISC)の講義につきましては、受 講形態にかかわらず、Web通信専用クラスとなります。

ビデオブースでの講義は行っておりませんので、『TAC Web School』よりWeb講義をご受講く ださい。

※教材発送日程につきましては、USCPA受講生情報サイト(HOME>学習ガイド>日程表)にて ご確認ください。

# **3 演習・答練について**

当講座につきましては「 演習・答練 」はございません。

# **4 公開模試について**

当講座につきましては「 公開模試 」はございません。

# **5 質問・相談について**

学習上の疑問点や学習の進め方などの相談事項はそのままにせず、解決しておきましょう。 USCPA 講座の質問体制は以下のようにご用意しております。

# **1.質問メール(ビデオブース講座、Web通信講座)**

i-support 内に付属している質問メールにてご質問していただくことができます。 ※質問メール1件につき、質問事項は1項目分にてお願いします。

※通常、質問をいただいてから3 営業日程度(土日祝除く)を目安で回答を返信します。

※質問メールの利用方法は通信メディア編「3 i-support」をご参照ください。

※質問メールの最終締切日は、通学メディア・通信メディア共通編「7各種サービス提供期限 一覧」をご覧ください。

# **【ご注意】 質問メールご利用の際は、下記のことにご注意ください。**

## ①ご受講コースによって質問可能回数が異なります。

- ・総合本科生・総合本科生Plus ・・・ 50 件まで
- ・科目別本科生(各科目) ・・・ 20 件まで
- ②質問は、できるだけ「具体的に」ご記入ください。
- ③1件のメールに複数の質問をされた場合、通常よりも回答の返信までのお時間をいただく場 合があります。

④質問はTAC使用のテキスト、問題集および講義に関する内容のみとさせていただきます。 ⑤ご受講の科目以外の質問につきましてはご遠慮ください。

⑥質問メールのご利用は、会員証記載の受講有効期限内に限らせていただきます。

(※新規での質問メールの受付は、受講有効期限の1 ヶ月前までとさせていただきます。) ⑦回答の返信は、いただいた順で回答しているため、単位認定試験や本試験直前での質問には 回答が間に合わない場合がございます。余裕をもってご利用ください。

# **◆このような質問には回答できません◆**

日々、多くの受講生の皆様から質問メールをいただいておりますが、中には質問内容が具体的 でないものもございます。

「○○について理解できない」「○○の解説をしてほしい」といった内容の場合、回答者側でも 「どこがわからないのか」「どうしてわからないのか」という事がわからないため、質問者の求 める回答をすることが難しくなります。

質問内容が具体的であればあるほど、回答者も確実に回答することができます。 (教材や講義のタイトルやバージョン、ページ数、どこの論点なのか、等をご明記ください。)

また、USCPA の本試験は英語で解答していただく試験ですので、「問題や解答解説に日本語訳を 付けて欲しい」というご要望につきましては、回答をお断りさせていただいております。 ※TAC 問題集の日本語翻訳については『問題文翻訳集』をご確認ください。

当講座にて対応不能と判断した場合にはご連絡を差し上げることがあります。 ご承知おき下さい。

# **2.質問コーナー( 渋谷校・新宿校 )**

渋谷校と新宿校では定期的に「質問コーナー」を実施しています。「事前予約」も可能です。 USCPA 総合本科生&総合本科生Plus・再受講の方は、受講期限内であれば、受講形態に関わら ずご利用いただけます。

日程につきましては、「受講生情報サイト」にてご確認ください。

**受講生情報サイト 学習ガイド ⇒ 2日程表 ⇒ 2.質問コーナー日程表**

①質問内容につきましては、講義で使用しているテキスト等に限定させていただきます。 ②受講中の科目に対する質問で、かつ受講期限内のみ利用可能とさせていただきます。 ③質問は、おひとり最大30 分とさせていただきます。予めご了承ください。

質問コーナーの「事前予約」が下記の URL リンク先よりできるようになりました ! https://timerex.net/s/uscpa.tac.school/471b052a

# **●予約方法 :**

- ・ 各相談時間帯枠のページに遷移し、実施日時をご確認ください。
- ・ 必要事項入力後、入力内容の確認を経て予約を確定します。
- ・ キャンセルは予約完了メール内より行えます。

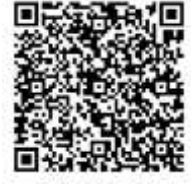

# **6 各種フォロー・サービス対応表**

各種フォロー・サービスの利用は、お申し込みのコース、受講形態に応じて下表の通りとなります。

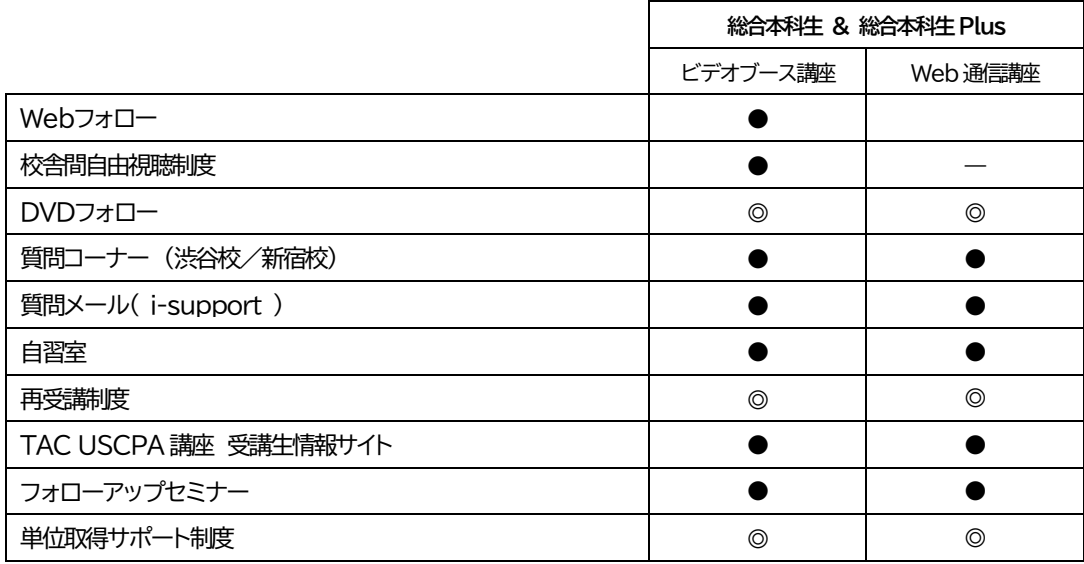

※「●」:標準装備 「◎」:有料サービス 「一」:該当なし

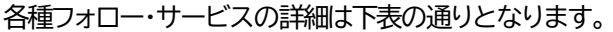

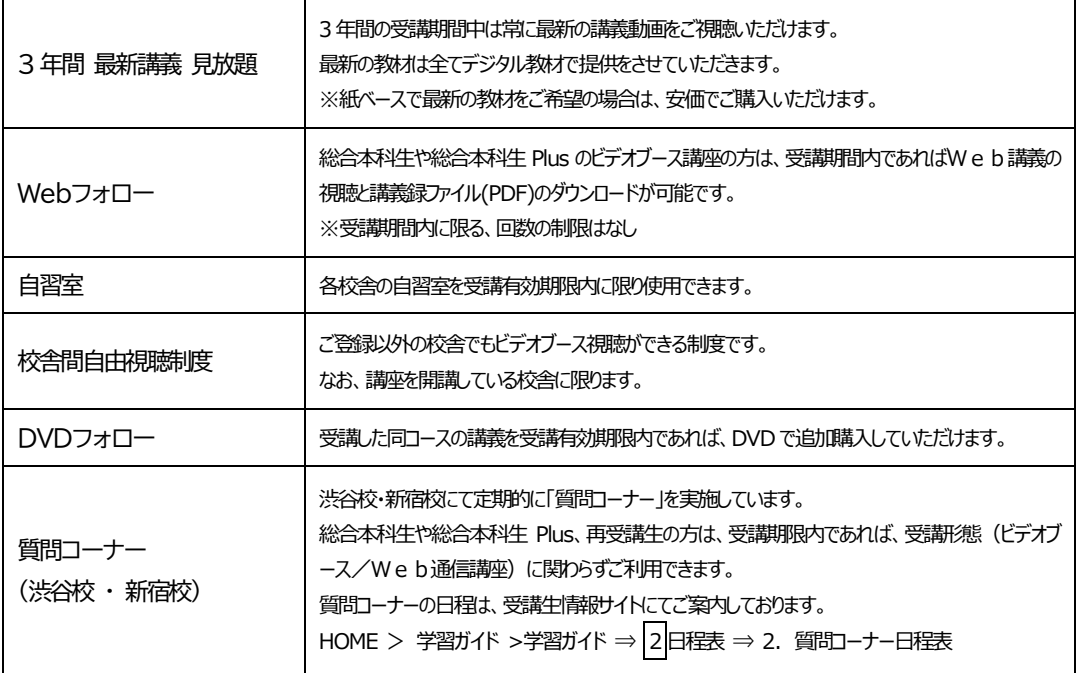

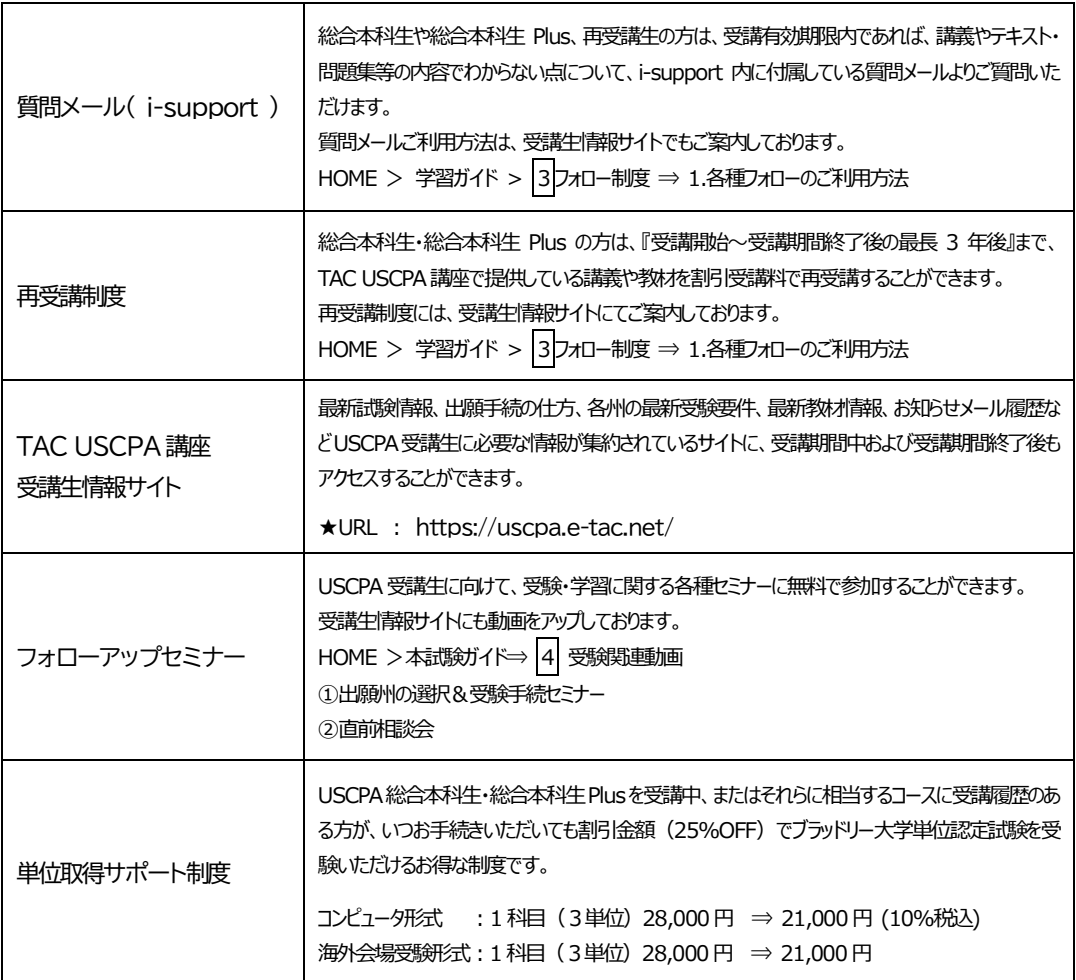

# **7 各種サービス提供期限一覧**

# **TAC USCPA 講座(総合本科生、総合本科生Plus)**

各種サービス提供期限は会員証有効期限までとなっております。 ※会員証有効期限はお申込の入学年月により異なりますので、各自ご確認ください。

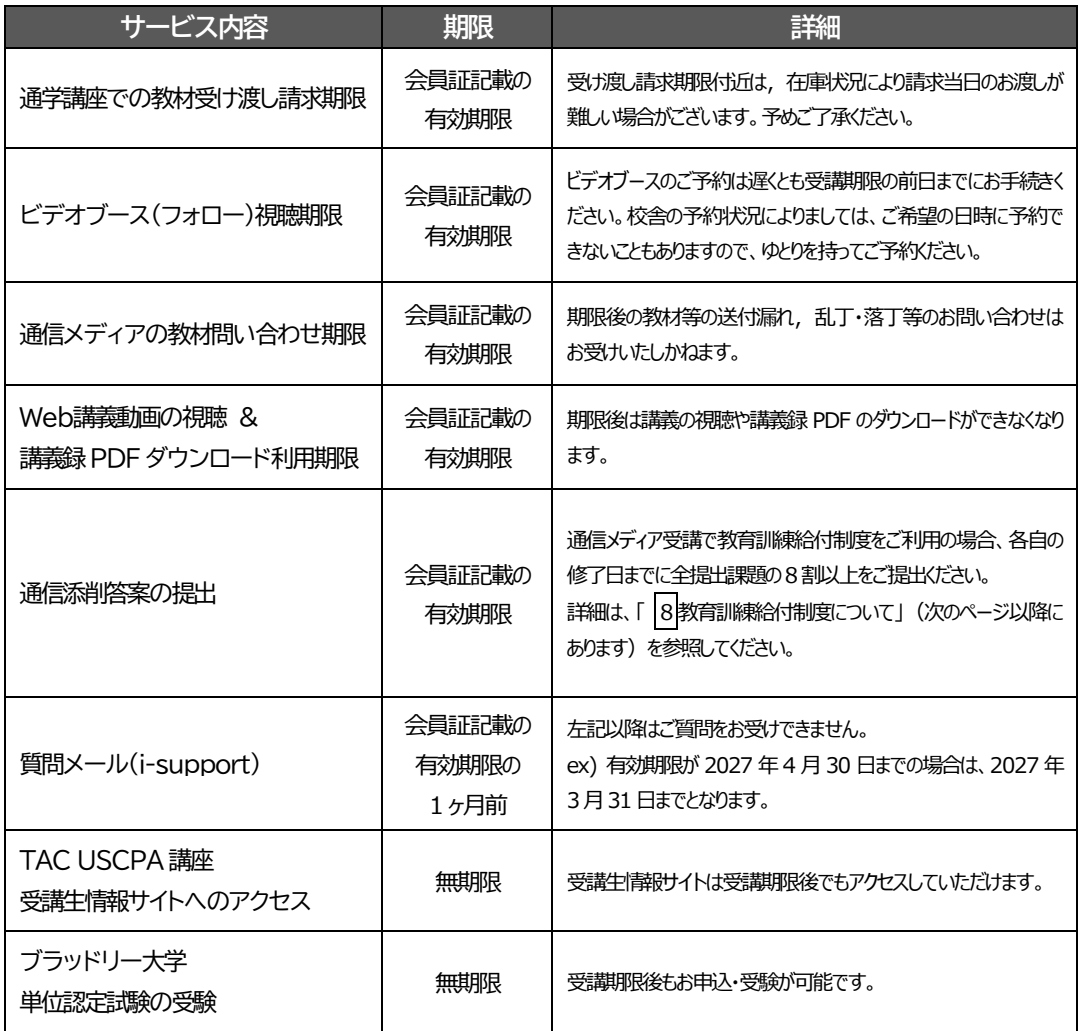

# **8 教育訓練給付制度について**

以下、教育訓練給付制度に関する説明は、全て「一般教育訓練」についての内容です。 現在TACで開講している講座は、「専門実践教育訓練」「特定一般教育訓練」ではありませんので ご注意ください。

# ◆ 一般教育訓練給付制度

受講開始日において支給要件のある方が、厚生労働大臣の指定する講座を受講し修了した場合、支 払った入会金・受講料の20% (上限 10 万円) がハローワークから支給されます。 [2024 年3 月現在]

# **1.一般教育訓練対象コース**

制度の詳細は「TAC教育訓練給付制度」パンフレットを必ずご確認ください。

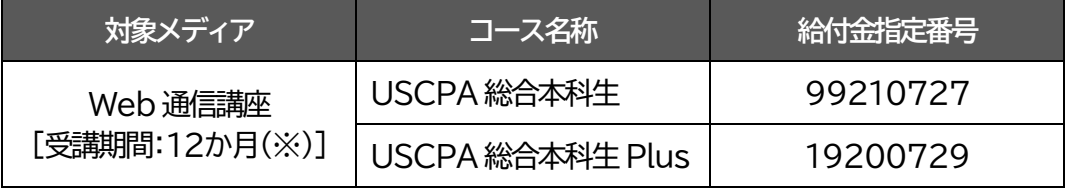

※教材の初回発送日から12か月が受講期間(教育訓練期間)となります。

# **2.講座申込時**

講座のお申込みから1ヶ月以内に、「TAC/Wセミナー教育訓練給付制度申請申込書」に必要 事項をご記入の上、TACへご提出ください。

# 講座のお申込みだけですと、教育訓練給付制度申込の登録は完了しておりませんので必ずご提 出ください。

併せてご本人確認のため、本人および住居所の確認ができるものをご提示ください。 ※郵送で提出する場合は、本人および住居所の確認ができるもののコピーを添付してください。

# **★支給要件の照会**

ご自身に教育訓練給付金の支給要件があるかどうかをハローワークで照会することができます。 照会に必要な「教育訓練給付金支給要件照会票」はTAC各校舎にもございます。

ご自身の支給要件について不安がある方は、予め確認してから教育訓練給付制度申込をしてい ただく事をお勧めします。

TACでは支給要件を満たしているかどうかの判断はできません。ご了承ください。

## **3.受講にあたって**

※一般教育訓練給付金の対象コースは、USCPA 総合本科生・総合本科生 Plus のWeb通信講座 です。(ビデオブース講座は対象外となります。)

# 修了認定するための基準(修了要件)

TAC/Wセミナーでは、修了日までに**添削答案提出率 80%以上並びに修了試験において正答** 率60%以上を通信生の修了要件として規定しております。

## 答案の提出

添削答案は専用の封筒で、各自の終了日までにご郵送ください。白紙答案や著しく解答の記入 が少ない答案は提出と認められませんのでご注意ください。

解答とデータファイルに必要事項を記入し、問題部分は切り離してからご郵送ください。

# 添削問題について

添削問題は下記の通り、合計12回分あります。(※FAR (4回)、AUD (4回)、REG (4回) 答案提出率の80%達成回数は10 回以上です。

解答・解説につきましては、受講生情報サイトに掲示しております。

# 受講生情報サイト ⇒ 学習ガイド ⇒ 3フォロー制度 ⇒ 2.教育訓練給付制度について

# 受講期間と受講修了日について

受講される講座の初回発送日が受講開始日となり、受講期間 12 ヵ月を経過した期日が修了日 となります。

各自の修了日は給付制度申請申込登録完了後、教材とは別にTACよりご案内をお送りします。

※会員証の「有効期限」内であっても、修了日の延長や受講開始日の変更はできません。 ※会員証に記載のある「有効期限」とは異なりますのでご注意ください。

※修了日以前に修了要件を満たされても、修了証明書等の発送は各自の修了日以降となります。 ※Web講義の配信は、本試験日や会員証の有効期限等、各講座が定める期日までとなります。

## **4.教育訓練給付制度修了試験について**

修了試験は、入学月の10 カ月後に「TAC Web School」⇒「学習フォロー」⇒「Web 答練」で実 施いたします。

下記ご受講コースの実施時間にアクセスしていただき、設定されている解答送信期限内に解答 送信してください。

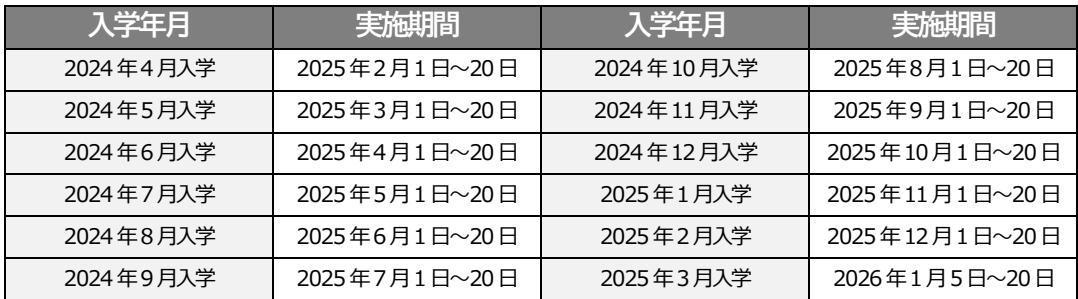

※実施日程は変更となる場合があります。

※正答率60%以上に満たなかった方や期間内に解答できなかった方で追試をご希望の方は、

校舎受付窓口もしくは給付金係にお申出ください。終了日まで郵送にて追試を実施します。 ※資格試験(本試験)の受験および合否は教育訓練給付金制度の支給要件とは関係ありません。

## **5.講座修了時**

所定の期間内に要件を満たして修了された方には、修了日の翌日にTACより「教育訓練給付 金支給申請書」「教育訓練修了証明書」「領収書」もしくは「クレジット契約証明書」の3点を 郵送いたします。修了日から1週間以内に書類が届かない場合は至急TACまでご連絡くださ い。

教育訓練給付制度の関係書類は全て郵送いたします。 住所や書類送付先の変更は、所定の変更届出書にて速やかにお手続きください。

### **6.支給申請手続**

教育訓練の要件を満たして修了された方が給付金の支給を受けるには、ハローワークでの支給 申請手続が必要です。支給申請手続は原則、修了日の翌日から起算して1ヶ月以内です。 ※支給申請期限内に手続きできなかった場合は、ハローワークの雇用保険窓口にお問い合わせ ください。2年間の時効の期間内であれば支給申請手続きが可能です。

# **学習の目安**

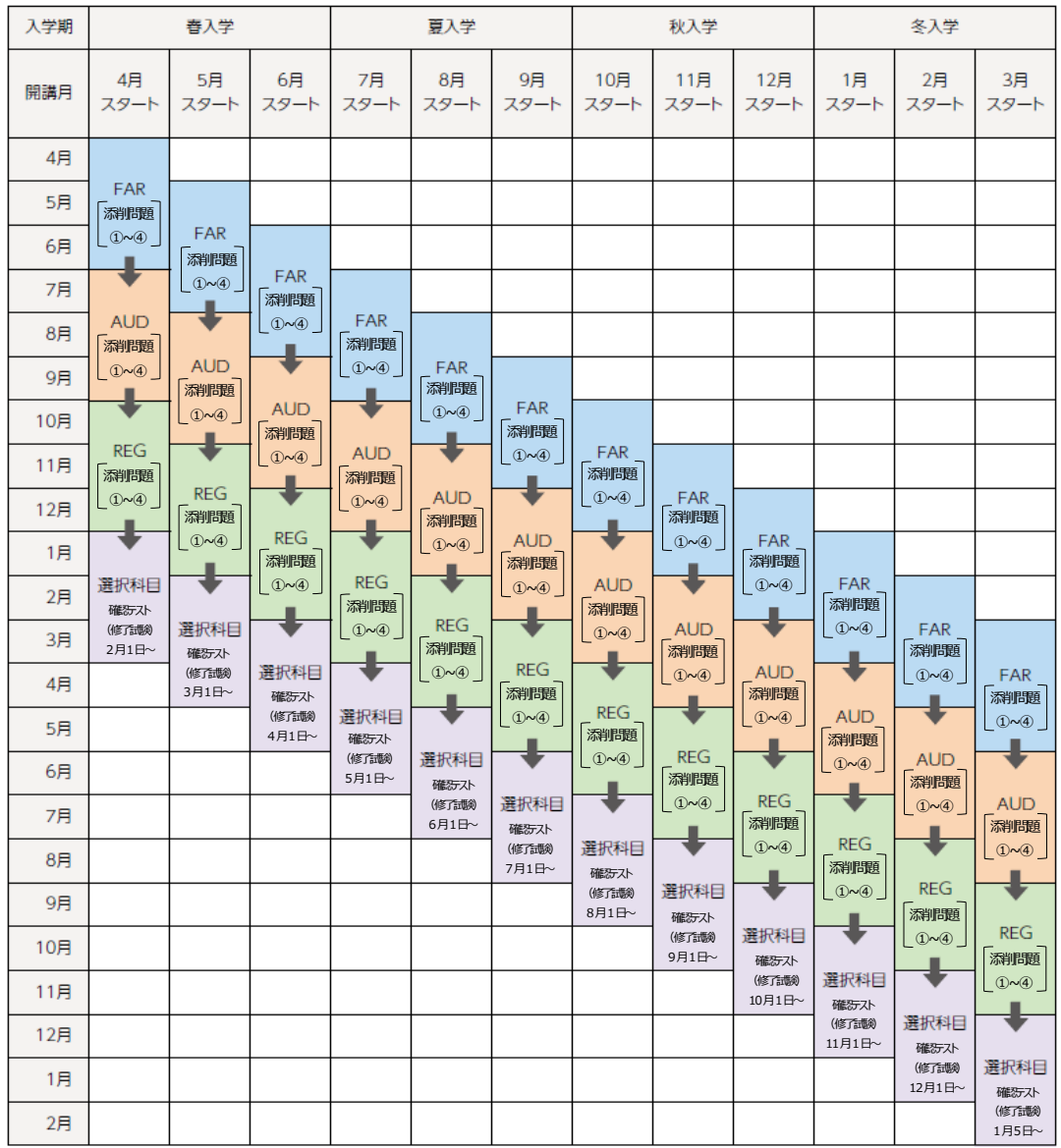

※確認テストは教育訓練給付金制度の修了試験に該当します。 記載の日付よりTAC Web School で実施します。

※上記は標準学習期間: 12 ヵ月の 学習の目安 です。 各種サービスの提供危険は会員証有効期限までとなっております。

# **7.教育訓練給付制度に関する詳細**

**■TACホームページにある一般教育訓練給付制度のご案内** https://www.tac-school.co.jp/kyufu/

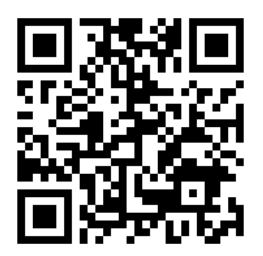

■ハローワークインターネットサービス「教育訓練給付」について https://www.hellowork.mhlw.go.jp/insurance/insurance education.html

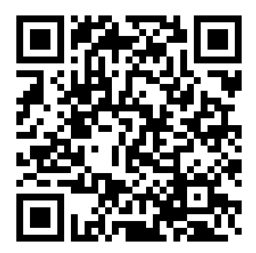

# ■TAC教育訓練給付制度パンフレット

- ・ TAC各校舎にございます。
- ・ TACカスタマーセンターでもご請求いただけます。

# **「TAC教育訓練給付制度」パンフレット請求**

TACカスタマーセンター

# **0120-509-117**

月~金10:00~19:00 土・日・祝10:00~17:00

# 9 受験に関する質問について

受験における出願手続等の各種詳細情報は、受講生情報サイトに掲載しておりますが、ご不明 な点やその他受験手続に関しては、下記までお問い合わせください。(2024 年3 月現在)

#### $U = U \cdot \mathbf{C} \cdot \mathbf{C} \cdot \mathbf{C}$ **◆TAC USCPA 講座**

- ・ 専用フリーコール:0120-773-385 (※日本国内のみ対応いたします。)
- ・ 受付時間:水曜日 15:30 ~ 19:00 (祝日および、GW、年末年始等の一部日程を除く)
- ・ 受講生専用E-mail: [us-cpa@tac-school.co.jp](mailto:us-cpa@tac-school.co.jp)

※海外の受講生の方は、メールや Zoom にて対応いたします。

# **10 住所等を変更される場合**

転居・ご結婚等で、TAC にご登録いただいた「名前」、「住所」、「電話番号」等の情報が変更とな った場合には、以下の手順にて変更手続きをお願いします。 また、下記TAC 変更手続きと ブラッドリー大学変更手続きは別々のシステムとなっておりま すので、各々処理していただきます様、お願いいたします。

## **1.TAC登録情報の変更手続**

受講開始後に住所・電話番号等が変更になった場合には、「変更届出書」をご提出ください。 ◇「変更届出書」は、郵送またはFAXしていただくかTAC受付窓口にご提出ください。 ◇「変更届出書」は、講座別受講ガイドの巻末にございます。

- ◇日程変更や試験情報等の重要な連絡事項がお知らせできない場合がありますので、変更があ る際には、早めにお手続きをお願いいたします。
- ◇電話やメールによる変更届出は受け付けておりません。予めご了承ください。

**2.ブラッドリー大学登録情報の変更手続 (ブラッドリー大学にご入学登録をされている方)** 「1.TAC 変更手続」の他に、以下の手順にて「ブラッドリー大学への変更手続」が必要となり ます。(下図参照)

ブラッドリー大学への変更手続をされない場合、ブラッドリー大学成績証明書(Transcript) など重要な書類がお手元に届かないなどのトラブルの原因となりますのでご注意ください。

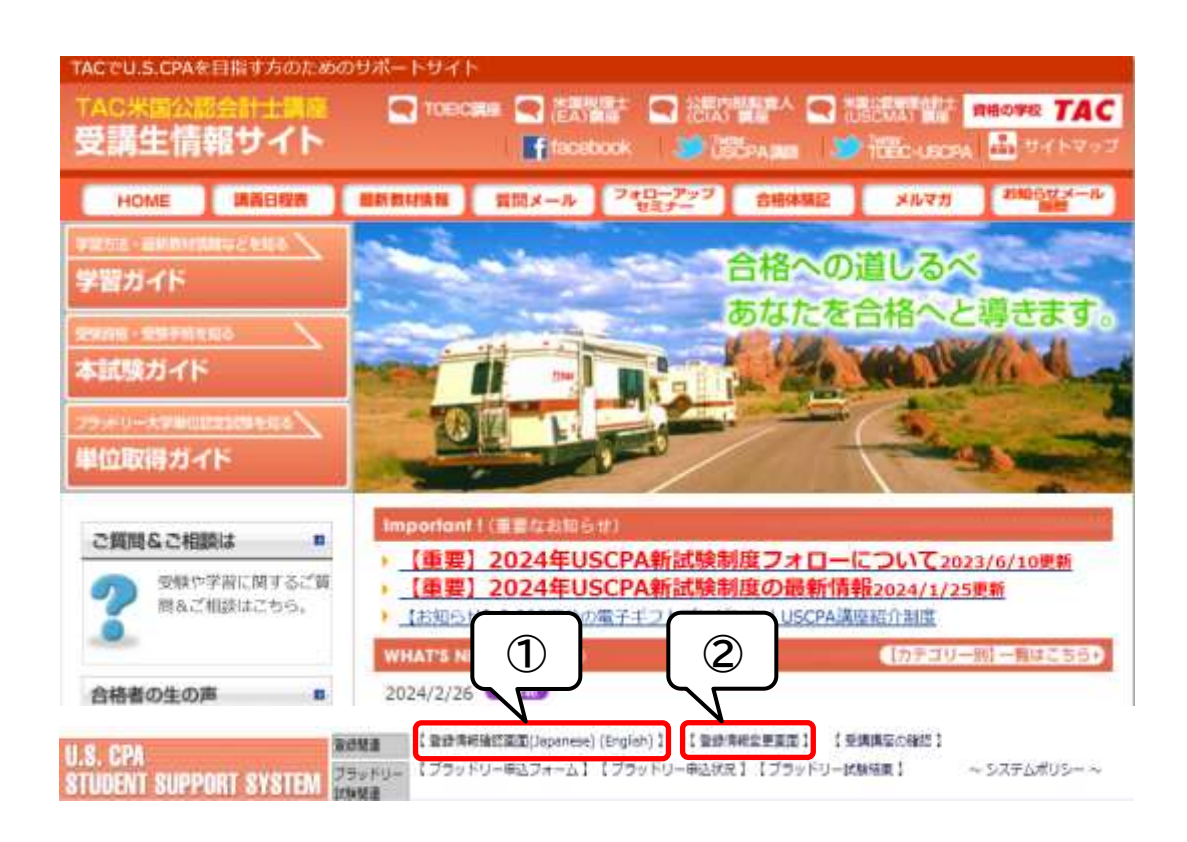

- ①受講生情報サイトの下部にあるStudent Support System の「登録情報変更画面」にて、必 要な情報の更新処理を行ってください。
- ②さらに受講生情報サイトの下部にあるStudent Support Systemの「ブラッドリー大学申込 フォーム」⇒ブラッドリー大学登録変更手続」処理を行ってください。

# **11 受講生情報サイトについて**

TAC USCPA 講座の受講生情報サイトは、最新試験情報、出願手続の仕方、各州の最新試験要件、 ブラッドリー大学関連情報等のUSCPA 受験生に必要な情報が集約されているサイトです。

受講生情報サイト <https://uscpa.e-tac.net/>

※受講生情報サイトへのアクセスには、初期登録が必要です。 初期登録方法は本受講ガイドの表紙の裏のページをご覧ください。 ※受講生情報サイトは受講期限後もアクセス可能です。

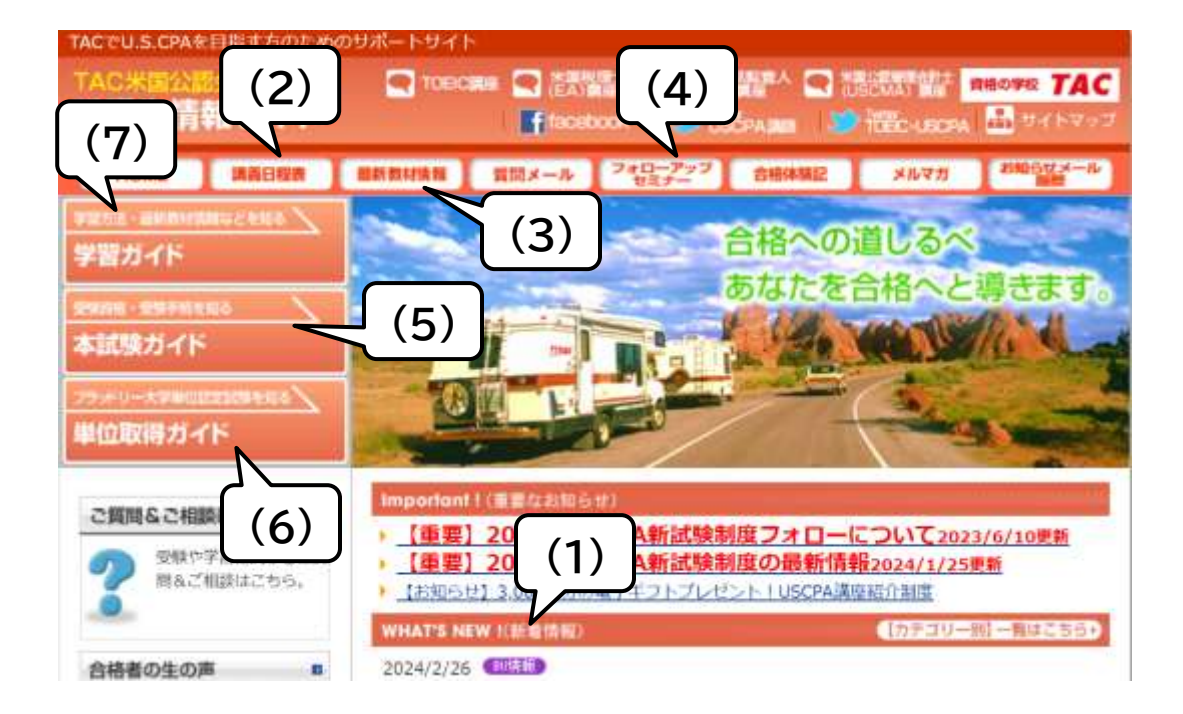

## **(1)最新情報**

「受講生情報サイト」のトップページ 「What's New (最新情報)」では、最新の講義日程や セミナー日程などの講座情報、本試験関連情報など、各種ご案内を随時アップしております。 また、当受講ガイドに掲載している情報は2024 年4 月時点のものとなります。 変更される可能性がございますので、最新情報は受講生情報サイトにてご確認ください。

### **(2)日程表**

ビデオブース講座の視聴開始日程、Web 配信日程、教材発送日程につきまして各種日程表を掲 示しておりますのでご確認ください。

受講生情報サイト ⇒ 学習ガイド ⇒ 2講義日程表

#### **(3)最新教材情報**

教材の正誤情報、アップデート情報などを掲載しております。AICPA 公表問題もこちらでご覧 いただくことができます。

受講生情報サイト ⇒ 学習ガイド ⇒ 4教材&学習方法

## **(4)フォローアップセミナー**

受講生の皆様が学習に専念していただけるよう、受験・学習に関する各種セミナーの動画を USCPA 受講生情報サイトにアップロードしていますので、学習進度に合わせてご覧ください。

受講生情報サイト ⇒ 上部メニュー:フォローアップセミナー

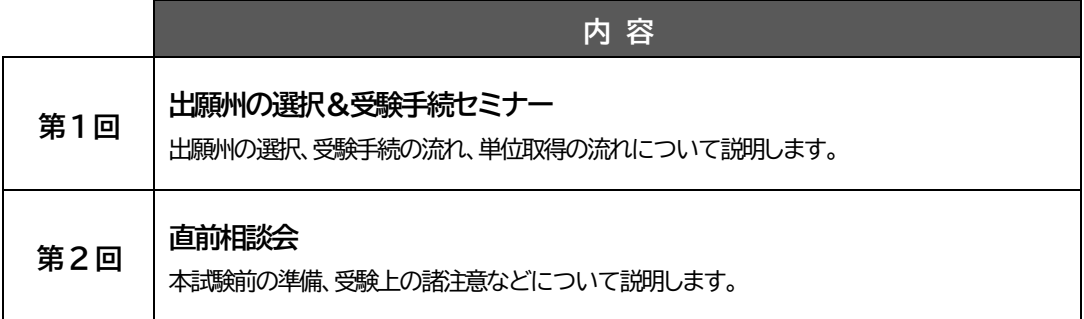

## **(5)本試験ガイド**

受講生情報サイトでは、試験制度について、受験資格・受験手続について、マニュアルを用意 してご案内しておりますので、ご確認ください。

受講生情報サイト ⇒ 本試験ガイド

## **(6)ブラッドリー大学関連**

受講生情報サイトでは、ブラッドリー大学の単位認定試験プログラムについて、ブラッドリー 大学入学登録方法、単位認定試験出題範囲等をご確認いただくことができます。単位認定試験 プレテスト(過去問)のダウンロードも可能ですので、単位認定試験の受験準備にお役立てく ださい。

### 受講生情報サイト ⇒ 単位取得ガイド

# **(7)フォロー制度**

受講生情報サイトでは、各種フォロー制度についてご案内しております。 再受講制度のご利用方法や価格表など掲示しておりますので、必要に応じてご確認ください。

# 受講生情報サイト ⇒ 学習ガイド ⇒ 3フォロー制度 ⇒1.各種フォローのご利用方法

※受講生情報サイトについて、ご不明な点がございましたら、TAC USCPA 講座までお問い合わ せください。

# **受講生情報サイトについてのお問い合わせ**

TAC USCPA 講座

**0120-773-385** 水曜日 15:30~19:00(祝日を除く)

受講生専用E-mail: us-cpa@tac-school.co.jp

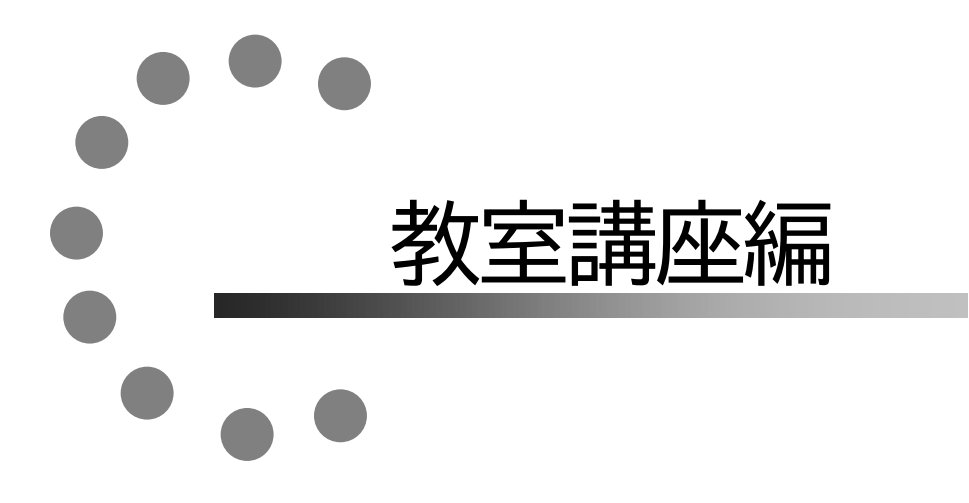

\*当講座につきましては「教室講座」はございません。

# $\bullet$  $\begin{array}{c} \bullet \\ \bullet \\ \bullet \end{array}$ ビデオブース講座編

# **1 答練等の受講、答案の採点および成績発表について**

当講座につきましては「 答練等の受講並びに教室振替 」はございません。

# **2 答練・演習の教室振替について**

当講座につきましては「 答練等の受講並びに教室振替 」はございません。

# **3 もう一度講義を受講したい場合**

一度視聴した講義を再度視聴したい場合には、同一講義を再受視聴することができます。 対象コース・対象講義等は下記をご確認ください。また、利用方法等が校舎によって異なる場 合がございます。詳細は各校受付にお問い合わせください。

# **1.Webフォロー**

インターネットを利用することによって、再度講義を視聴することができます。 Webフォローは、総合本科生・総合本科生Plus の標準装備となります。

◇Webフォローをご利用になる場合は、お申込みの前に必ず下記 TACホームページ内「TAC WEB SCHOOL」にて動作環境および、無料デモ体験版の動作をご確認ください。 https://portal.tac-school.co.jp/

# **2.ビデオブースで視聴する … 「ビデオブース重複フォロー」**

再視聴したい講義をTAC 各校のビデオルーム内の個別ブースにて、視聴することができます。 予約した校舎のビデオルームでご視聴ください。 なお、受講・予約の方法は、TAC WEB SCHOOLをご参照ください。 ◇有料「1回につき500円 (税込)]、完全予約制(当日予約は不可)となります。 ◇視聴開始日は、各日程表をご覧ください。

## **1.対象コース : 総合本科生・総合本科生Plus**

## **2.対象講義 : CORE 科目(FAR・AUD・REG)の基本講義**

## **3.回数 : 最大10 回まで**

## **4.利用方法 : ビデオルームでのご利用となります。**

※ビデオブース受講のルールや予約方法などは、TAC WEB SCHOOLをご参照ください。 ※1回あたり500円 (税込)の利用料金がかかります。 ※ビデオブースのご利用には、事前に予約が必要です。

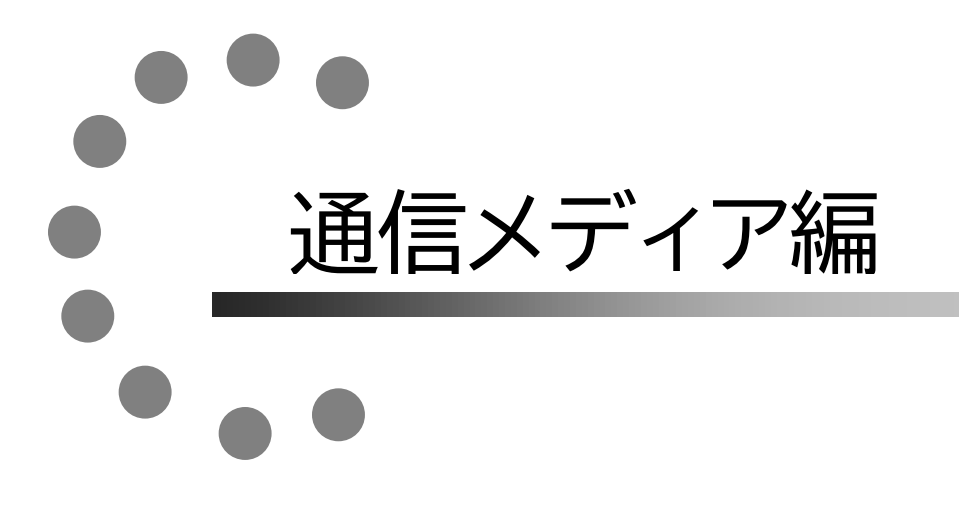

# **1 教材発送について**

# **1.教材等の到着日**

日程表記載の教材発送日は、TACから出荷する日付です。受講生の皆さんの自宅への到着は、 地域によって異なりますが、目安としてTAC発送日の1日~4日後となります。 お届けの際にご不在の場合は、「不在連絡票」が入れられますので、ご確認の上、教材をお受取 りください。

なお、初回発送日以降に申し込まれた方には、経過分をまとめて発送いたします。

※通信講座の受講生に向けた、出荷荷物番号が確認できるサービスもご用意しております。 TAC WEB SCHOOL をご確認ください。

# **2.教材等の確認**

毎回「送付明細表」を添付しておりますので、教材等がお手元に届きましたら、まずは内容の ご確認をお願いします。

# **3.教材発送に関するお問い合わせ**

教材の発送漏れ、教材の乱丁・落丁等がありましたら、発送日より1ヶ月以内に送付明細表に 記載のお問い合わせ先までご連絡ください。

※お問い合わせ先はTAC WEB SCHOOL をご確認ください。

なお、会員証記載の有効期限後の請求には応じられません。予めご了承ください。 ※教材発送日程は、お申し込みの入学年月により異なります。 ※教材発送日程表は、受講生情報サイトに掲示しておりますので、ご確認ください。

# 受講生情報サイト ⇒ 学習ガイド ⇒ 2日程表 ⇒1.講義日程表

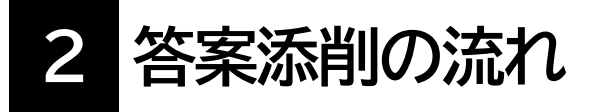

**1.添削システム**

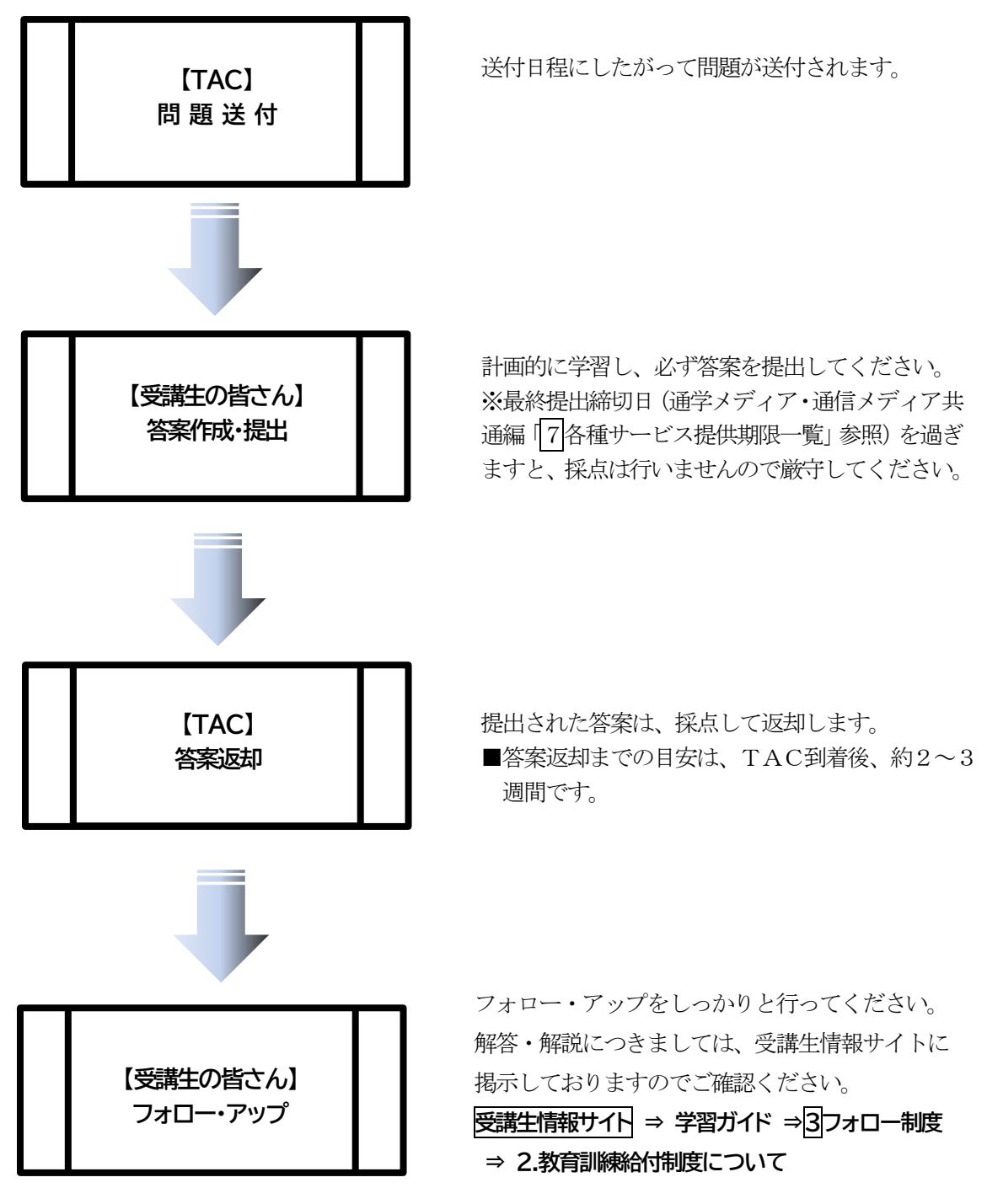

# **2.答案提出上の注意**

答案をご提出する際は、データファイルに住所・氏名・会員番号等を必ずご記入ください。 特に住所・氏名欄は、返却時にそのまま宛名として使用しますので、楷書で丁寧に記入してく ださい。

記入漏れ等があった場合、返却できないことがありますのでご注意ください。

# **◆データファイル(見本)**

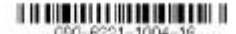

厚生労働省指定通信教育 U.S.CPA 解答用紙·データファイル(返却用)  $\overline{\phantom{0}}$ TETTI ää 府県  $n - n$ 長 名 s# eass 得 点 【ご注意上】 ・この答案用紙はデータファイルと一体ですので、中央の切り取り線で切り取り、解答機関のみを送付してください。 ・上記の太縁内は必ずご記入ください。住所・氏名欄は、そのまま返送時の宛名となりますので、楷書で丁寧に記入してください。 ・数資訓練給付制度をお申し込みの場合、全添削回数の80%以上をご提出いただくことが、修了要件の一つとなっております。 なお、自動等案は提出と認められませんのでごは量ください。 ・解答解説につきましては、受講生情報サイトに掲示しておりますので、各自ご確認ください。 受講生情報サイト ⇒ 学習ガイド ⇒ 3フォロー制度 ⇒ 2. 教育訓練給付制度について

TAC U.S.CPA 添削問題 Financial Accounting1(1)解答欄

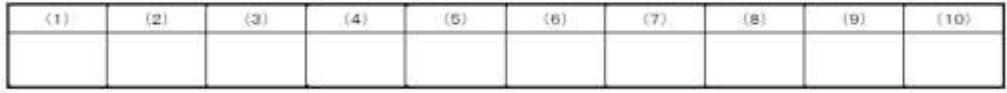

## **3.答案最終提出締切日**

各種答練・演習には最終提出締切日がございます。通学メディア・通信メディア共通編の

「 7各種サービス提供期限一覧」をご確認ください。 ※教育訓練給付制度をご利用の方は、ご自身の修了日が提出の最終締切日となります。

# **4.答案郵送の方法**

教材送付時に同封されている専用の返信用封筒に切手を貼って提出してください。 専用の封筒がお手元にない場合には、市販の封筒でも構いません。 下記送付先を明記してください。その際は、表に答案在中と赤書してください。

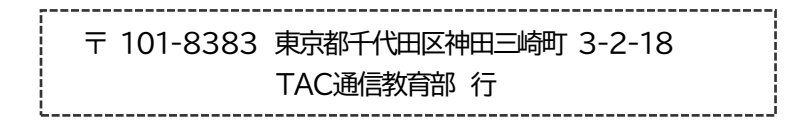

# **5.お問い合わせ**

答練・演習の答案返却に関するお問い合わせは、TAC通信教育部・答案管理担当までお願い します。

※お問い合わせ先はTAC WEB SCHOOL をご確認ください。

# **3 i-support**

TAC のインターネットフォローシステム【i-support】では、『デジタル教材』のご利用や、学 習範囲についてのご質問を『質問メール』の機能よりお送りいただくことが可能です。 ※お申込みいただいている講座・コースにより、ご利用可能な機能は異なります。

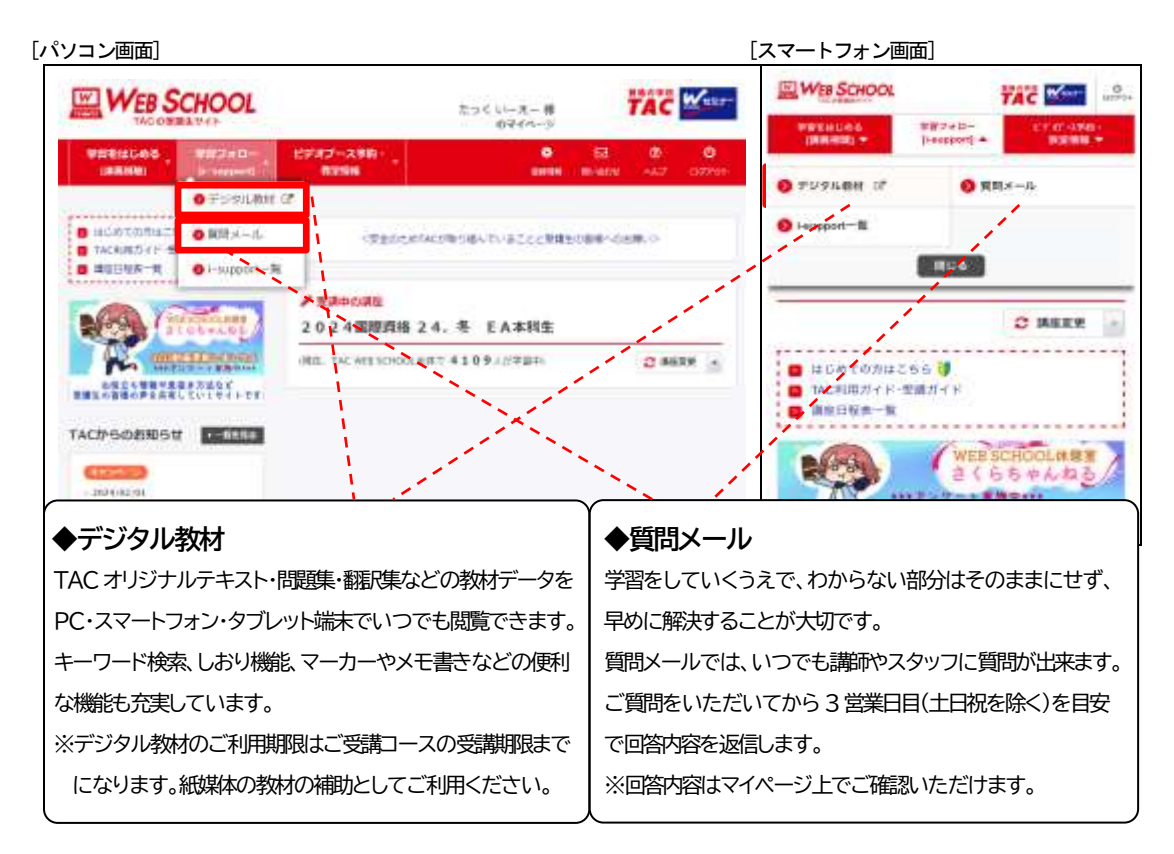

# **1.ご利用方法**

「i-support」はTAC WEB SCHOOL のマイページよりご利用いただけます。 マイページ登録をまだ行われていない場合は、[[http://portal.tac-school.co.jp](http://portal.tac-school.co.jp/)]にアクセスし、 →[ログインページへ]→[マイページ登録]と進み、画面の案内に従って登録を完了させてくだ さい。

# **2.注意事項**

TACでは【i-support】の操作方法につきましてはサポートしております(お問い合わせ先 はTAC WEB SCHOOL をご確認ください)が、それ以外の内容(パソコンの使い方・故 障・プロバイダーへの接続不具合等)につきましてはサポートいたしかねますので、直接メー カーやプロバイダーにお問い合わせください。

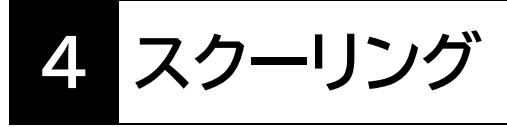

当講座につきましては「スクーリング」はございません。

# オリエンテーション編

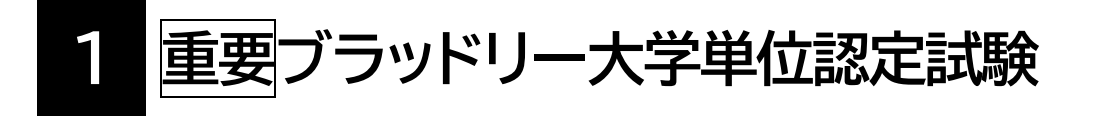

# **必ずお読みください。**

総合本科生・総合本科生 Plus をご受講いただきますと、ブラッドリー大学 (BU) 単位認定試 験を最大で会計10 科目30 単位、ビジネス6 科目18 単位の取得が可能です。

さらに追加単位を取得したい方は、追加ビジネス単位取得コース(有料オプション)をご受講 いただきますと、対応する科目の単位認定試験の受験が可能です。(2 科目6 単位まで) 単位認定試験を受験される方は、予めブラッドリー大学の入学登録(有料)の手続をしてくだ さい。

ブラッドリー大学の入学登録および単位認定試験の詳細つきましては、 受講生情報サイト ⇒ 単位取得ガイド をご覧ください。

**1 総合本科生・総合本科生Plus 受講生の単位取得の流れ**

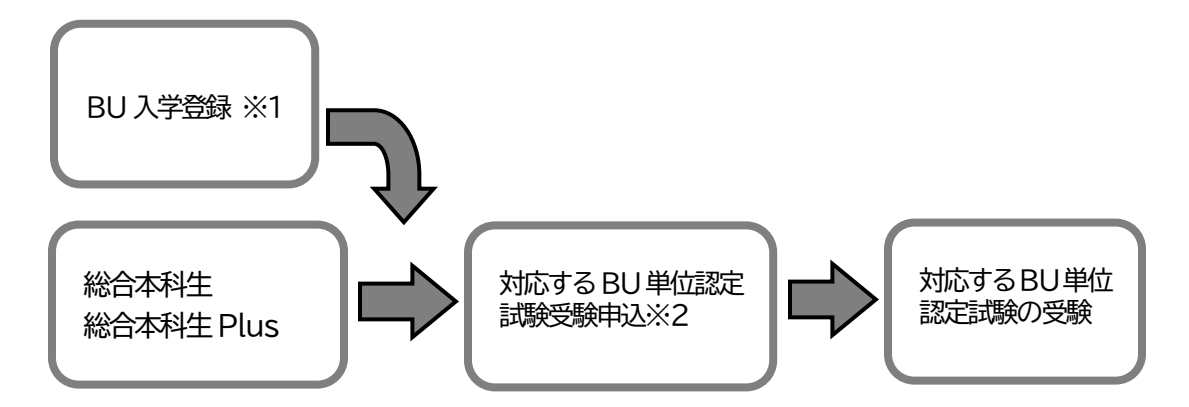

- ※1 BU 単位認定試験の申込の前に済ませてください。 (注)英文成績証明書(コピー可)の提出が必要です。
- ※2 単位認定試験の科目によっては、別途、追加ビジネス単位取得コース(有料オプション) をご受講いただく必要がございます(次ページをご参照ください)。

# **2 総合本科生・総合本科生Plus 単位認定試験対応表**

(2024 年4 月現在)

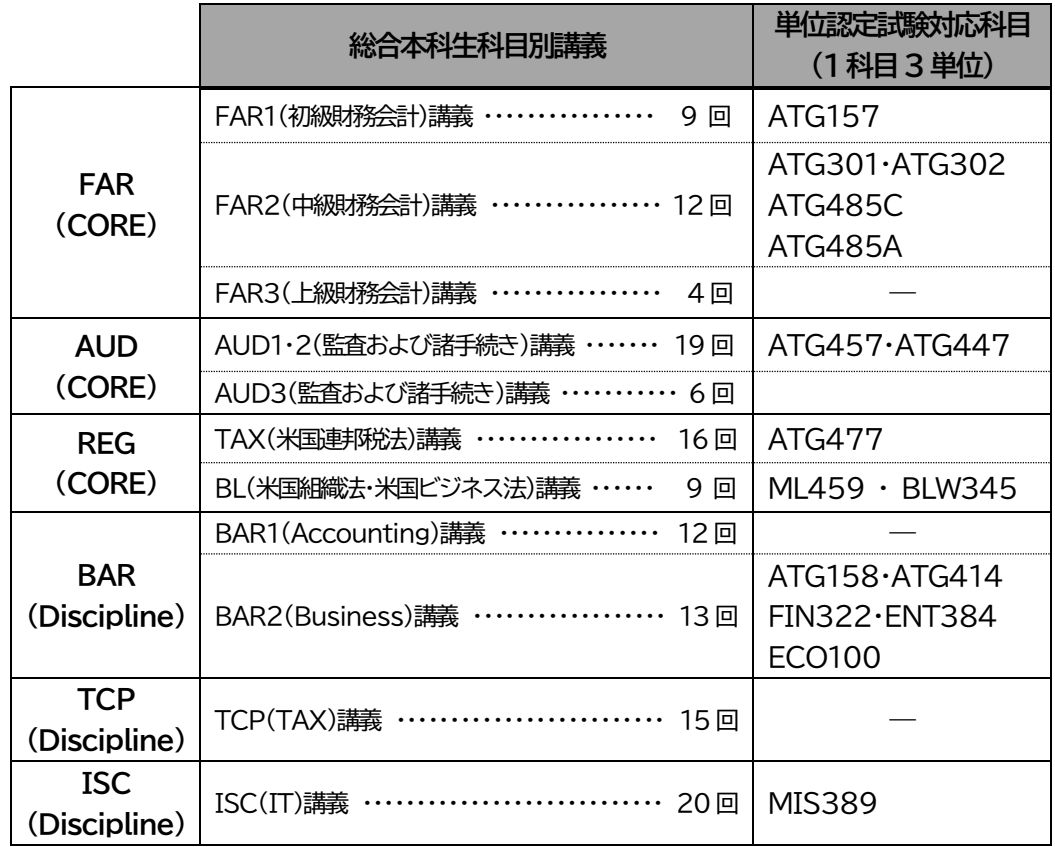

# **3 追加ビジネス単位取得コース(有料オプション)**

さらにビジネス単位が必要な方のために別途受講(Web 通信講座)することで下記2 科目6 単 位の単位認定試験を受験いただけるコースです。

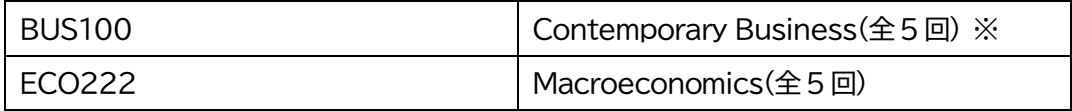

※BUS100(Contemporary Business)の科目は、ビジネス入門科目の位置づけとなるため、 既にビジネス単位を 12 単位以上取得されている方は受験することができません。

# **2 日程表について**

教材発送日程・ビデオブース講座視聴開始日程・Web講義の配信日程は、お申し込みの入学 年月により異なります。

※各種日程表は、受講生情報サイトに掲示しておりますので、ご確認ください。

受講生情報サイト ⇒ 学習ガイド ⇒ 2日程表 ⇒1.講義日程表

# 巻末

# 各 種 変 更 手 続 き

現在TACに登録いただいている内容に変更が必要な場合、**変更日の10日前までに**(必 着)次ページにあります「変更届出書」の太枠線内の事項を楷書で丁寧に記入し、提出し てください。

変更できる項目には、

|1.現住所・電話番号 2.教材送付先 3.氏名 4.DMストップ| がございます。

#### 【変更届出書の記入・提出方法】

 変更届出書の STEP1~4 に漏れなくご記入いただき、下記のいずれかの方法で提出して ください。

- ① 各校受付窓口に提出
- ② 郵送で提出

<郵送先> 〒101-8383 東京都千代田区神田三崎町 3-2-18TAC情報システム部 ③ FAXで提出

<FAX番号> 03 (5276) 8939

#### 【変更届出書の記入における注意事項】

- ・ 個人情報保護法の規範に準じまして、電話やメールでの変更は承っておりません。 必ずご本人が記入・申請をしてください。
- ・ 右上「記入日」欄も正確にご記入ください。
- ・ 楷書で丁寧に記入してください。記載内容が不明の場合、変更のお手続きができま せん。
- ・ 通信メディア(DVD 通信講座・Web 通信講座・音声 DL 通信講座・資料通信講座) で受講の方は、教材発送日の 10 日前までに「現住所」または「教材送付先」の変更 手続きが完了していませんと、正しい住所に送付されない場合がございます。 なお、海外への教材発送は行っておりません。
- ・ DMストップを希望された場合でも、学習上重要なご案内(日程変更・正誤表・全 国公開模試の案内等)は送付される場合がございます。 ※学習上重要なご案内は、受講されている講座・コースにより異なります。

# **変更届出書**

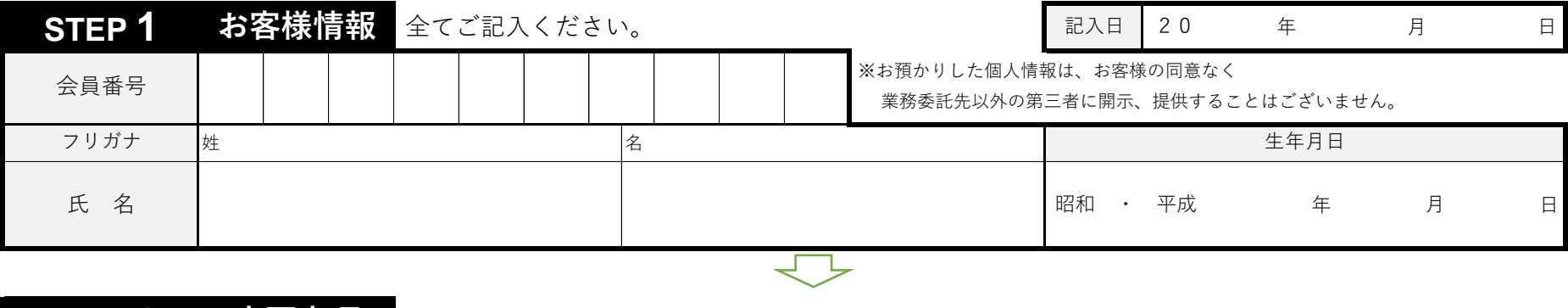

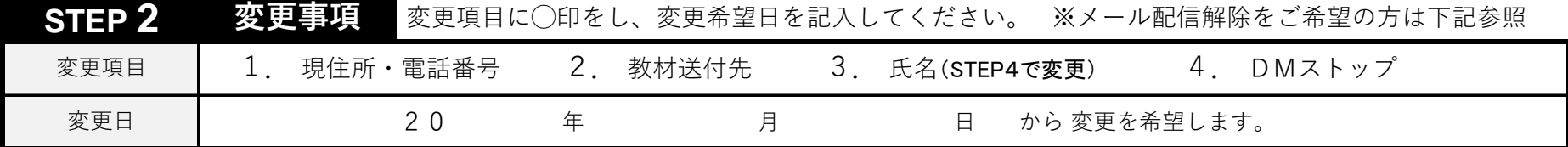

 $\overline{\phantom{a}}$ 

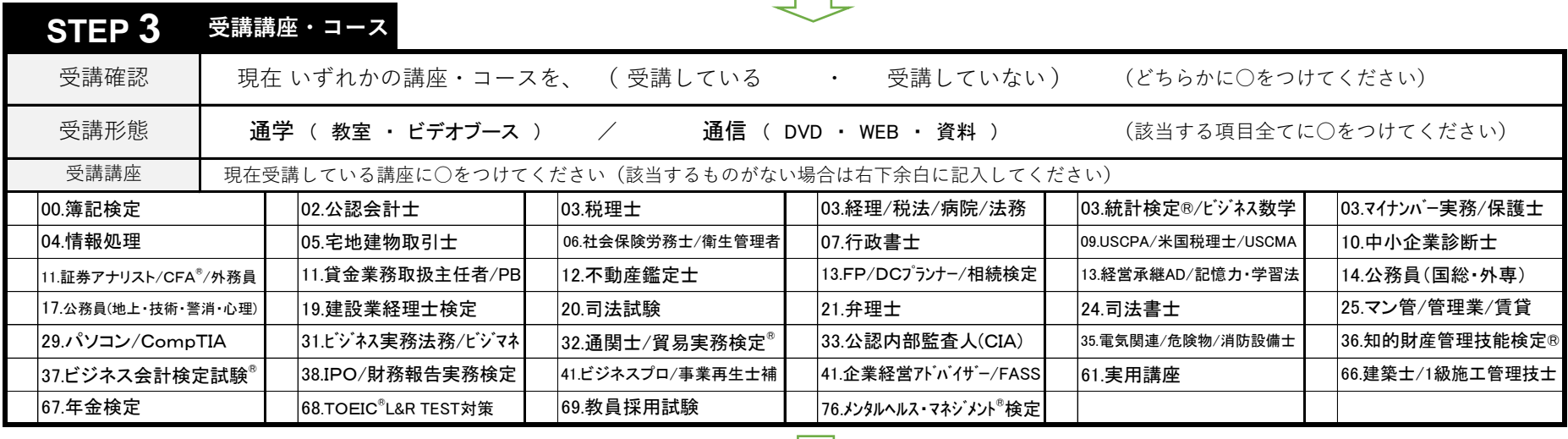

 $\leftarrow$ 

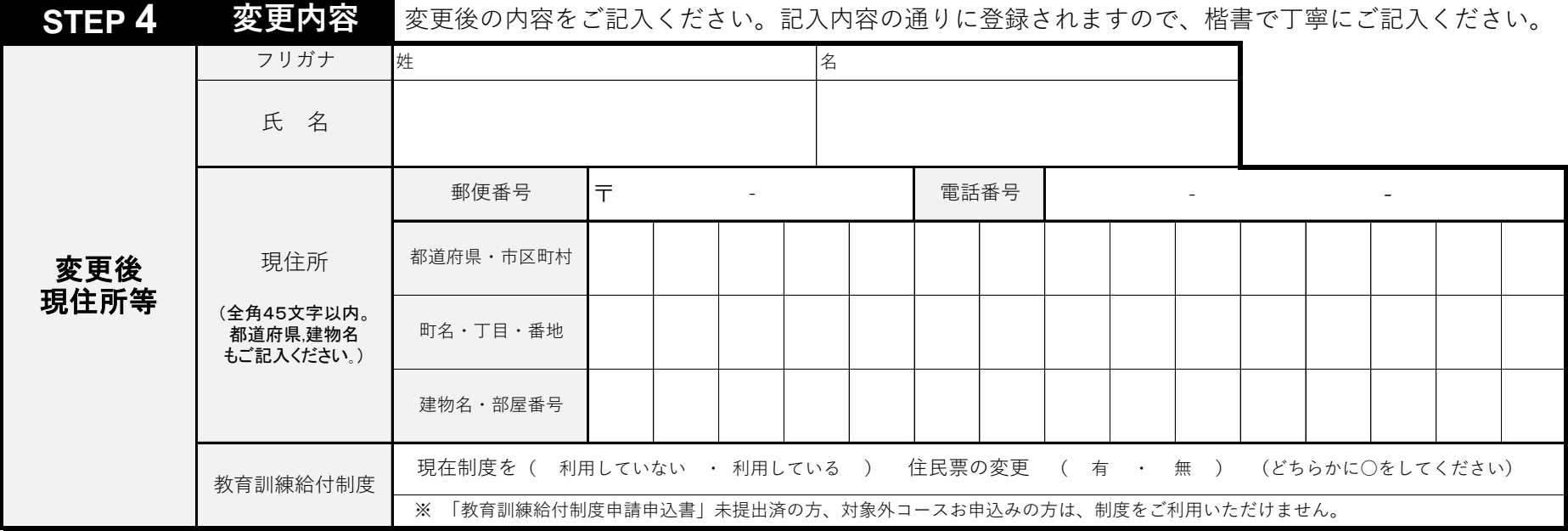

# **◎現住所とは異なる送付先を希望する場合のみ下記枠内にご記入ください。**

備考欄

# **◎以前に送付先を登録され、引き続き、同じ送付先を希望する場合もお手数ですがご記入ください。**

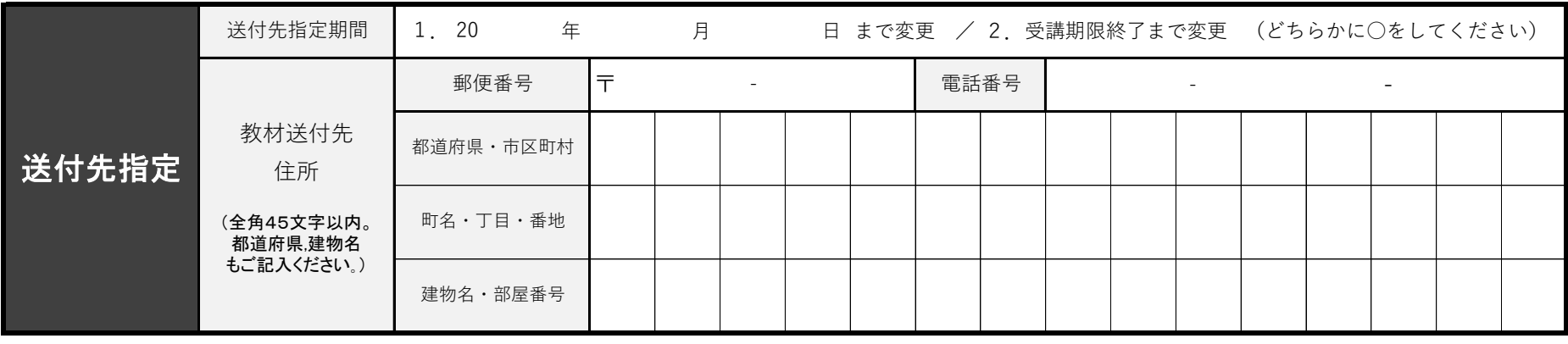

**※STEP1~4に記入漏れがないか、もう一度ご確認ください。**※メール配信解除はこちらへアクセスの上、ご自身でお手続きください。

回报公回<br>大学投资 https://www.tac-school.co.jp/index/ email\_unsubscribe.html

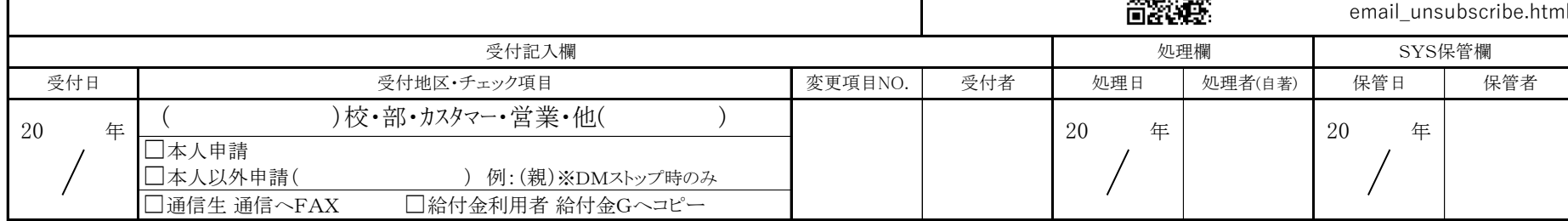

# 5**% OFF** ご存知ですか? TAC会員なら受講料が5%OFF! NEXTET **●学習した知識を活かしダブルライセンスを狙いたい ●上位資格をめざし更なるステップアップをしたい こんな人に オススメ**

**●時間の確保ができる今新たな資格に挑戦したい** 

TACでは、他の資格に意欲的に挑戦する受講生の方々を応援します。 当割引制度は、次の資格講座を受講する際に通常受講料の5%OFFで お申込みできる制度です。多くのTAC会員が活用している当制度を ぜひご利用ください。

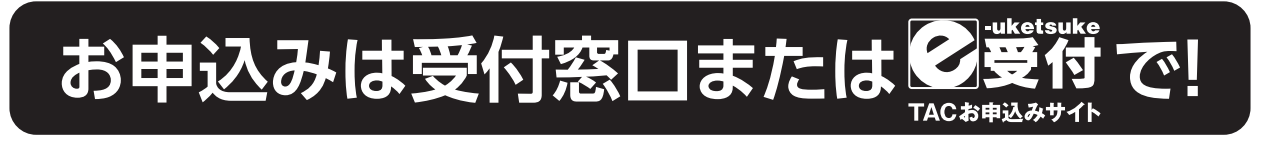

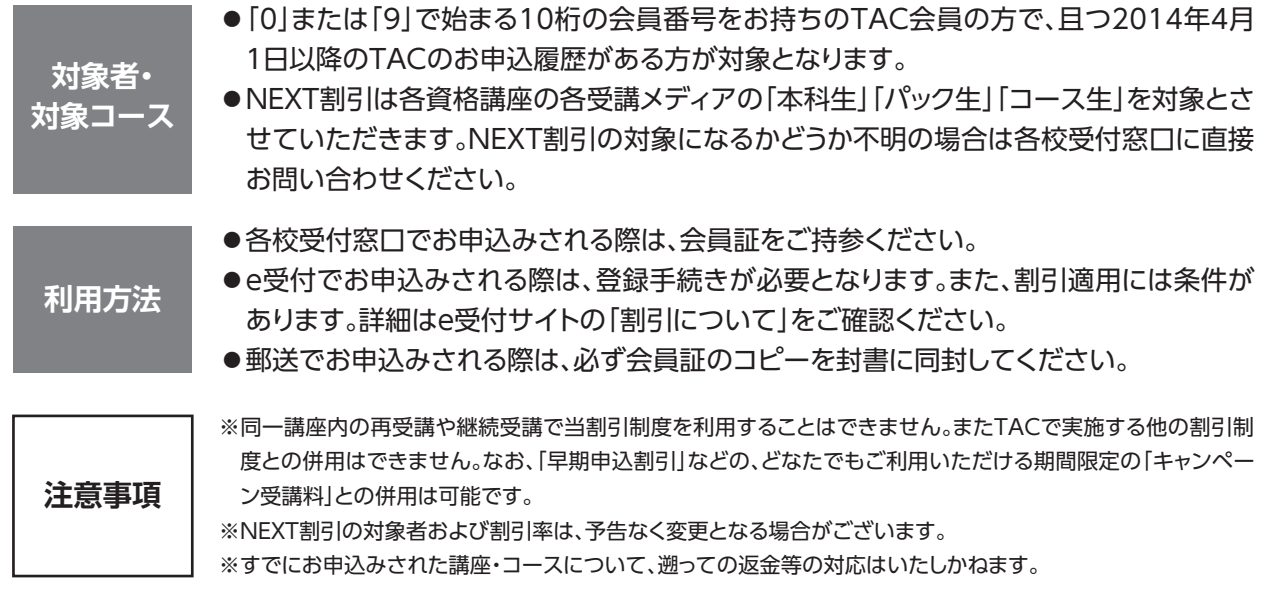

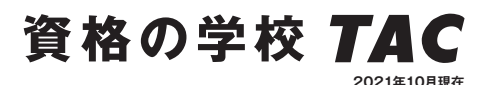

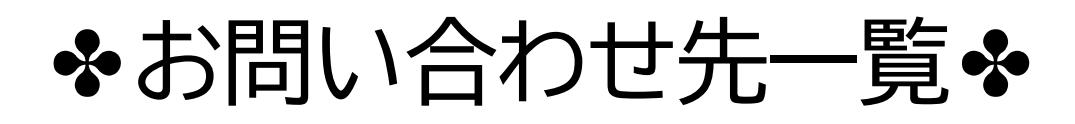

「TAC利用ガイド」「講座別受講ガイド」「TAC WEB SCHOOL」等をご覧の上でご不明な点がございまし たら、お手数ですがお問い合わせをお願いいたします。 なお、よくあるお問い合わせをまとめたサイトもご用意していますので、ご参照ください。

# **お問い合わせ窓口一覧・よくあるご質問 https://www.tac-school.co.jp/toiawase**

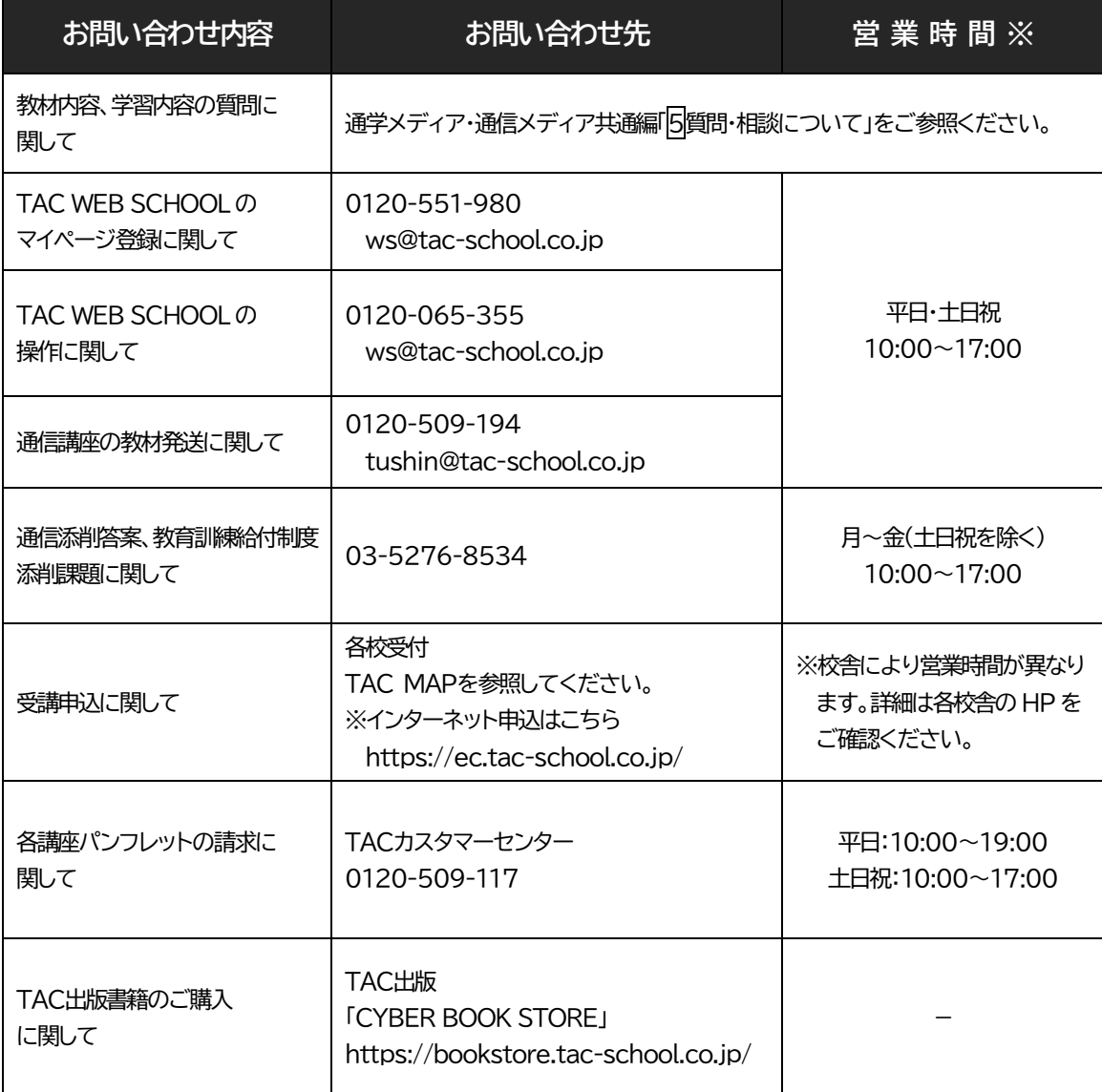

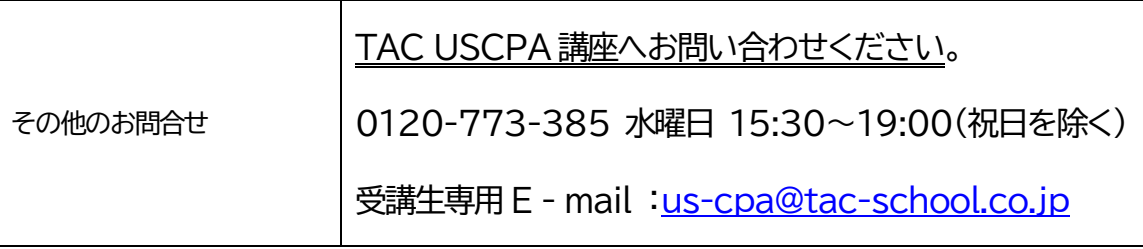

※電話による学習内容の質問は受け付けておりません。 ※営業時間は変更となる場合もございますのであらかじめご了承ください。

# **TAC MAP**

# ●TAC直営校

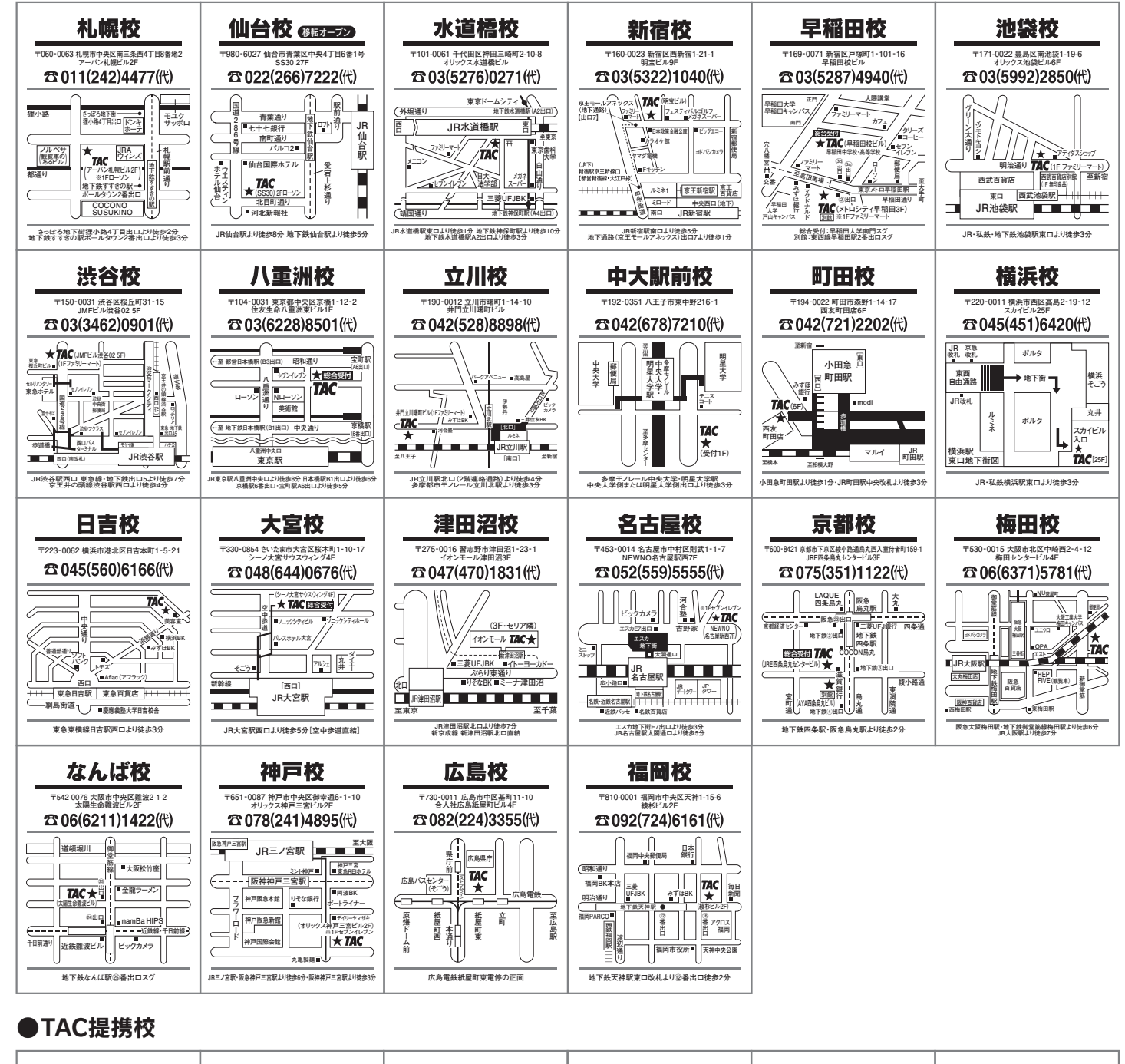

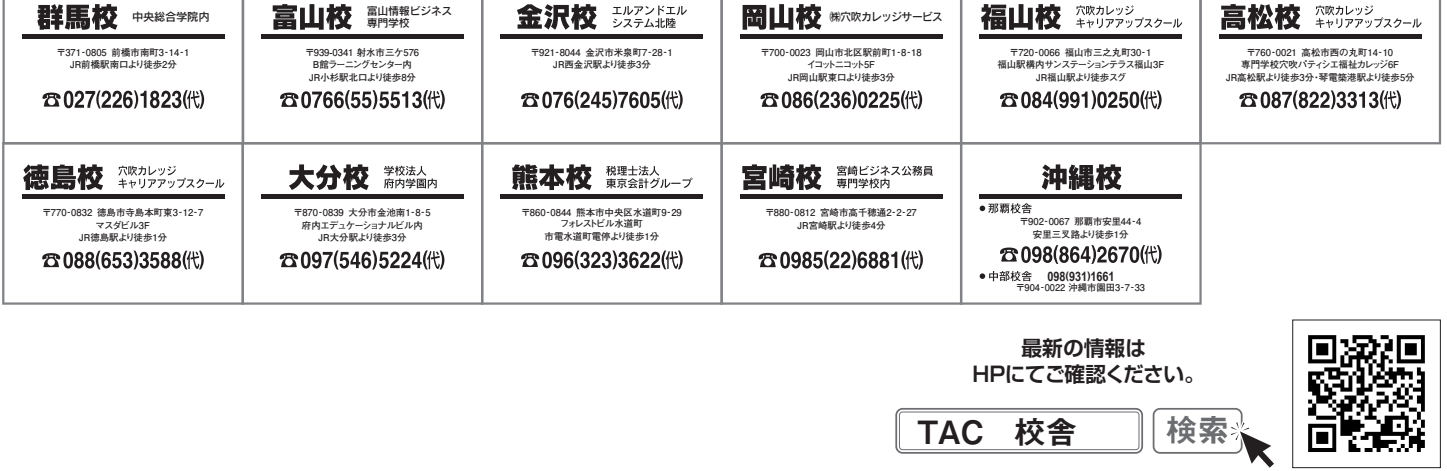

校舎ごとに営業時間等が異なります。 詳しくは各校舎までお問い合わせください。

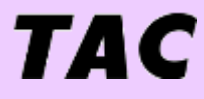

# **TAC USCPA 講座**

# **2024 年度受講ガイド**

**(2024.04~2025.03)**

**総合本科生/総合本科生 Plus/科目別本科生 ビデオブース講座/Web通信講座**

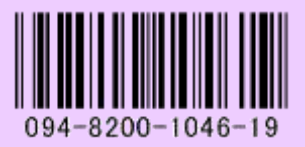